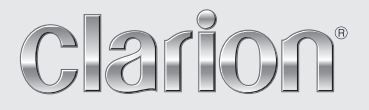

**Owner's manual Mode d'emploi Bedienungsanleitung Istruzioni per l'uso Gebruiksaanwijzing Manual de instrucciones Bruksanvisning Manual de instruções**

# *CZ509E CZ509ER CZ509EG*

**Bluetooth® CD/USB/MP3/WMA/AAC RECEIVER LECTEUR CD/USB/MP3/WMA/AAC Bluetooth® Bluetooth®-CD/USB/MP3/WMA/AAC-RECEIVER SINTOLETTORE CD/USB/MP3/WMA/AAC Bluetooth® Bluetooth® CD/USB/MP3/WMA/AAC-ONTVANGER RECEPTOR Bluetooth® CD/USB/MP3/WMA/AAC Bluetooth® CD/USB/MP3/WMA/AAC-RECEIVER RECEPTOR Bluetooth® CD/USB/MP3/WMA/AAC** 

# *CAUTIONS:*

**This appliance contains a laser system and is classified as a "CLASS 1 LASER PRODUCT". To use this model properly, read this Owner's Manual carefully and keep this manual for your future reference. In case of any trouble with this player, please contact your nearest "AUTHORIZED service station". To prevent direct exposure to the laser beam, do not try to open the enclosure.**

# *!CAUTION*

**USE OF CONTROLS OR ADJUSTMENTS OR PERFORMANCE OF PROCEDURES OTHER THAN THOSE SPECIFIED IN THE OWNER'S MANUAL MAY RESULT IN HAZARDOUS RADIATION EXPOSURE.**

# *ADVARSEL.*

**Denne mærking er anbragt udvendigt på apparatet og indikerer, at apparatet arbejder med laserstråler af klasse 1, hvilket betyder, at der anvendes laserstråler af svageste klasse, og at man ikke på apparatets yderside kan blive udsat for utilladelig kraftig stråling.** 

**APPARATET BØR KUN ÅBNES AF FAGFOLK MED SÆRLIGT KENDSKAB TIL APPARATER MED LASERSTRÅLER!** 

**Indvendigt i apparatet er anbragt den her gengivne advarselsmækning, som advarer imod at foretage sådanne indgreb i apparatet, at man kan komme til at udsaætte sig for laserstråling.**

# *OBS!*

**Apparaten innehåller laserkomponenten som avger laserstrålning överstigande gränsen för laserklass 1.**

# *VAROITUS*

**Suojakoteloa si saa avata. Laite sisältää laserdiodin, joka lähettää näkymätöntä silmille vaarallista lasersäteilyä.**

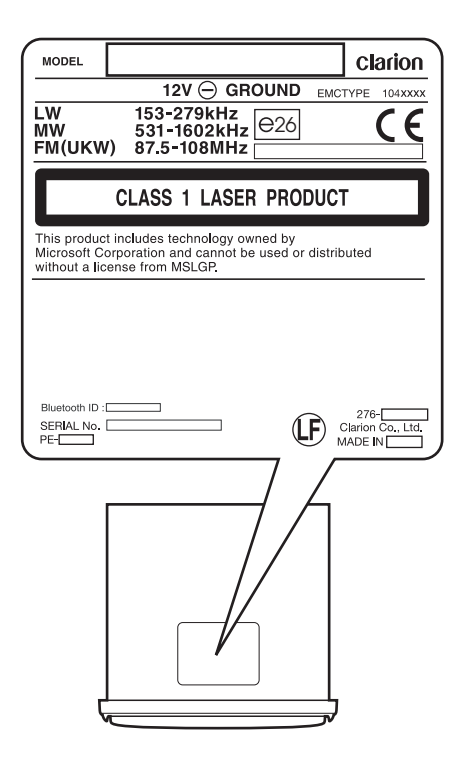

Wir danken Ihnen, dass Sie sich für dieses Clarion-Produkt entschieden haben.

- \* Bitte lesen Sie diese Bedienungsanleitung vor der Inbetriebnahme des Gerätes vollständig durch.
- \* Bitte bewahren Sie diese Anleitung anschließend griffbereit auf (z.B. im Handschuhfach).
- \* Bitte machen Sie sich gründlich mit dem Inhalt der beiliegenden Garantiekarte vertraut, und bewahren Sie diese anschließend gemeinsam mit dieser Anleitung auf.

# **Inhalt**

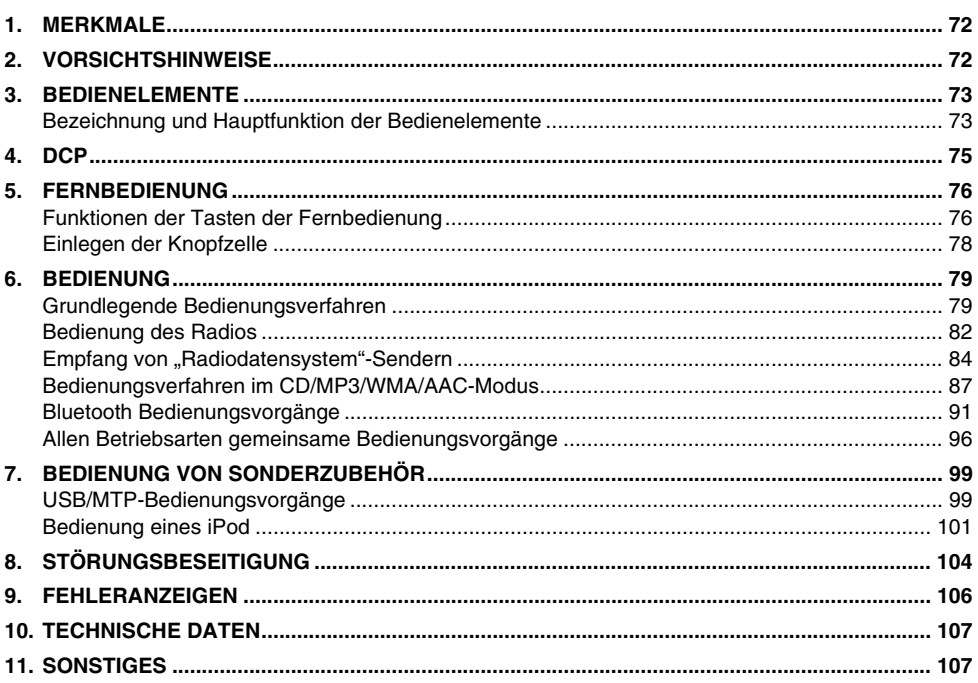

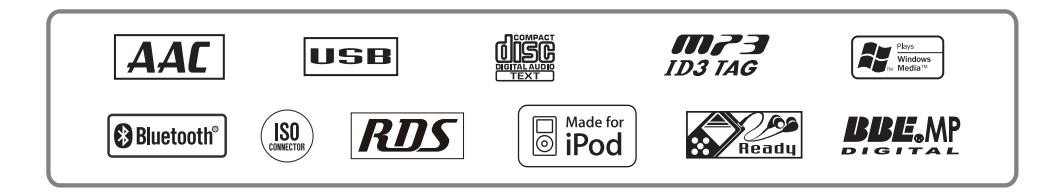

# **1. MERKMALE**

- Bluetooth<sup>®</sup> handsfree (HFP) und Audio-Streaming (A2DP & AVRCP) integriert
- BBE MP für die Verbesserung komprimierter Audio-Dateien
- BEAT EQ zur Klanganpassung

# **2. VORSICHTSHINWEISE**

Dieses Gerät ist ausschließlich für den Betrieb in Straßenfahrzeugen mit vier Rädern vorgesehen. Es ist nicht für den Gebrauch in Traktoren, Gabelstaplern, Planierraupen, Geländefahrzeugen, Motorrädern mit zwei oder drei Rädern, Booten oder anderen Spezialfahrzeugen geeignet.

### *ZUR BEACHTUNG:*

**MODIFIKATIONEN ODER BAULICHE NACHGESTALTUNGEN, DIE OHNE GENEHMIGUNG DES HERSTELLERS AN DIESEM GERÄT VORGENOMMEN WURDEN, FÜHREN ZU EINEM VERFALL DER GARANTIE.**

# *Umgang mit Compact Discs*

- Im Vergleich zu herkömmlichen Musik-CDs sind CD-R- und CD-RW-Discs wesentlich anfälliger gegenüber hoher Temperatur und Luftfeuchtigkeit, und bestimmte CD-R- und CD-RW-Discs können u.U. nicht abgespielt werden. Lassen Sie derartige Discs daher nicht über längere Zeiträume im Fahrzeug zurück.
- Befestigen Sie keine Aufkleber an Compact Discs, und beschriften Sie sie nicht mit einem Bleistift oder Kugelschreiber.

# *Bildschirm*

Bei sehr tiefen Umgebungstemperaturen kann es vorkommen, dass sich der Anzeigeaufbau verlangsamt und der Bildschirm dunkel wird; dies ist technisch bedingt und kein Anzeichen einer Funktionsstörung.

Sobald sich die Umgebungstemperatur normalisiert hat, arbeitet der Bildschirm wieder einwandfrei.

# *Aufklappkonsole*

Dieses Gerät verfügt über eine Aufklappkonsole, durch die eine großformatige Anzeige möglich ist.

# **A VORSICHT**

**Achten Sie beim Öffnen und Schließen der AUFKLAPPKONSOLE darauf, Ihre Finger nicht einzuklemmen. Sie könnten sich sonst verletzen.**

- 1. Bedienen Sie dieses Gerät immer bei geschlossener AUFKLAPPKONSOLE.
- 2. Wenden Sie keine Gewalt bei der Bedienung an und verwenden Sie dieses Gerät beim Öffnen oder Schließen der AUFKLAPPKONSOLE nicht auf unnormale Art.
- 3. Verwenden Sie die AUFKLAPPKONSOLE nicht als Ablage für Objekte, wenn sie geöffnet ist.
- 4. Drücken Sie beim Schließen der AUFKLAPPKONSOLE nicht auf die Taste [**OPEN**].

Drücken Sie auf die Mitte der abnehmbaren Bedienkonsole, um sie zu schließen.

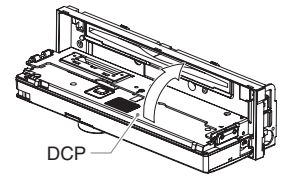

- 5. Starke Krafteinwirkung auf den Bedien- oder Anzeigenteil kann Schäden oder eine Verformung verursachen.
- 6. Wenn sich die AUFKLAPPKONSOLE nicht vollständig öffnet, öffnen Sie sie vorsichtig mit der Hand.

# **3. BEDIENELEMENTE**

# *Bezeichnung und Hauptfunktion der Bedienelemente*

# **Quellgerät**

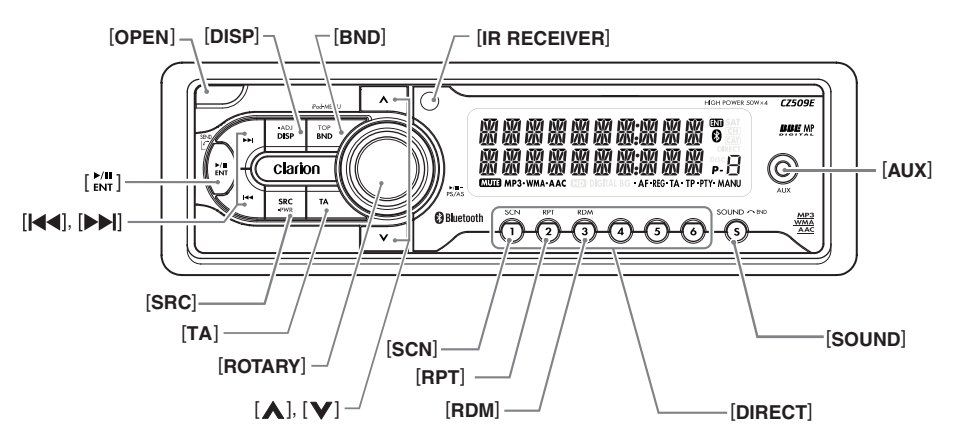

# **Bei geöffneter AUFKLAPPKONSOLE**

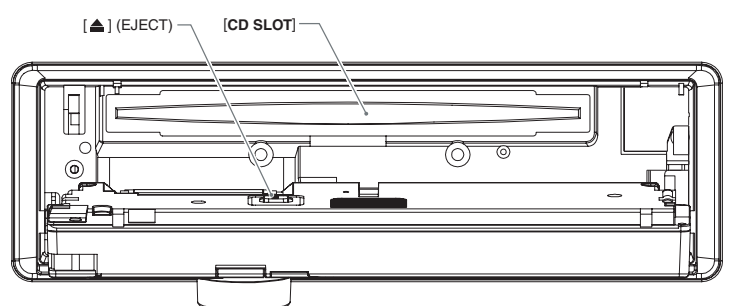

# **[OPEN]-Taste**

• Drücken Sie die Taste tief ein, um die Aufklappkonsole zu entriegeln.

## **[DISP]-Taste**

• Umschalten des Anzeigemodus.

### **[BND]-Taste**

• Wechsel des Bandes oder Auswahl der Sendersuche oder manuellen Einstellung im Radiomodus.

# **[IR RECEIVER]**

• Empfänger für die Fernbedienungseinheit. (Bedienreichweite: 30° in alle Richtungen)

## **[AUX]-Eingangsbuchse**

• Eingangsbuchse für den Anschluss externer Geräte.

## **[SOUND]-Taste**

• Drücken Sie diese Taste, um den Klangeinstellmodus zu aktivieren.

### **[DIRECT]-Tasten**

• Speichern der Radiosender im Speicher oder direkter Aufruf im Radiomodus.

### **[RDM]-Taste**

• Zufallswiedergabe im CD/MP3/WMA/AAC/ USB/iPod-Modus.

## **[RPT]-Taste**

• Wiedergabewiederholung im CD/MP3/WMA/ AAC/USB/iPod-Modus.

# [A]-(AUFWÄRTS), [V] (ABWÄRTS)-

### **Tasten**

• Auswahl der Ordner im MP3/WMA/AAC/USB-Modus.

### **[SCN]-Taste**

• Wiedergabeanspielung im CD/MP3/WMA/ AAC/USB/iPod-Modus.

### **[ROTARY]-Regler**

• Drehen Sie den Regler, um die Lautstärke anzupassen.

### **[TA]-Taste**

• Drücken Sie diese Taste, um den TA- (Verkehrsdurchsage-) Bereitschaftsmodus zu aktivieren.

### **[SRC]-Taste**

• Ein- und Ausschalten des Geräts.

### **[**x**]-, [**v**]-Tasten**

• Starten des schnellen Vor- oder Rücklaufs.

## **[ ]-Taste**

- Durchführen der Festsender-Anspielung im Radiomodus.
- Wiedergeben oder Anhalten eines Stücks im CD/MP3/WMA/AAC/USB/iPod-Modus.

### **[**Q**] (EJECT)-Taste**

• Drücken Sie diese Taste zum Auswerfen der Disc.

# **[CD SLOT]**

• Legen Sie hier die CDs ein.

# **4. DCP**

Um Diebstahl vorzubeugen, kann die Bedienkonsole vom Gerät abgenommen werden. Bringen Sie die abgenommene Bedienkonsole in dem dafür vorgesehenen Etui unter, um sie vor Kratzern zu schützen.

Es empfiehlt sich grundsätzlich, die abnehmbare Bedienkonsole beim Verlassen des Fahrzeugs mitzunehmen.

# *Abnehmen der Bedienkonsole*

- 1. Drücken Sie die Taste [**SRC**] (1 Sek.), um das Gerät auszuschalten.
- 2. Drücken Sie die Taste [**OPEN**] tief hinein, um die Aufklappkonsole zu entriegeln. Wenn sich die Aufklappkonsole nicht vollständig öffnet, öffnen Sie sie vorsichtig mit der Hand.

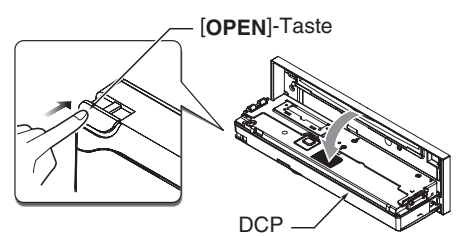

3. Ziehen Sie das DCP zu sich und entfernen Sie es.

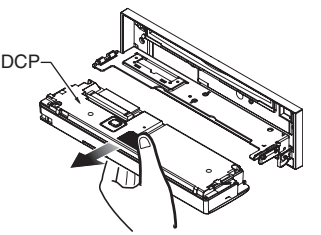

4. Schließen Sie die HALTELASCHE.

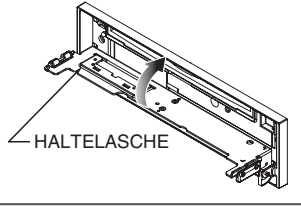

# **A VORSICHT**

**Achten Sie darauf, die HALTELASCHE aus Sicherheitsgründen zu schließen, wenn Sie die Bedienkonsole abnehmen.**

# *Anbringen der abnehmbaren Bedienkonsole*

- 1. Setzen Sie zuerst die rechte Seite der abnehmbaren Bedienkonsole in das Gerät ein.
- 2. Setzen Sie dann die linke Seite der abnehmbaren Bedienkonsole in das Gerät ein.

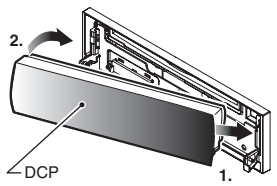

# *Unterbringen der abnehmbaren Bedienkonsole in ihrem Etui*

Halten Sie die abnehmbare Bedienkonsole wie in der nachstehenden Abbildung gezeigt, und legen Sie sie in das mitgelieferte Etui. (Bitte achten Sie dabei auf die korrekte Ausrichtung der abnehmbaren Bedienkonsole.)

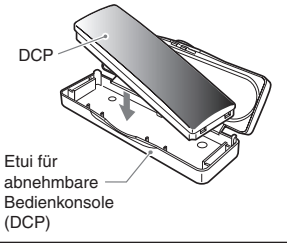

# **A VORSICHT**

- **Die abnehmbare Bedienkonsole kann durch Stöße beschädigt werden. Lassen Sie sie nach dem Abnehmen nicht fallen, und schützen Sie sie vor starken Erschütterungen.**
- **Wenn die AUFKLAPPKONSOLE geöffnet bleibt, kann die abnehmbare Bedienkonsole durch die Vibrationen des Autos herunterfallen. Dies kann zu Schäden an der abnehmbaren Bedienkonsole führen. Schließen Sie also die AUFKLAPPKONSOLE oder nehmen Sie die abnehmbare Bedienkonsole ab, um sie im Etui unterzubringen.**
- **Bei dem Steckverbinder für den Anschluss zwischen dem Gerät und der abnehmbaren Bedienkonsole handelt es sich um ein äußerst wichtiges Bauteil. Vermeiden Sie es, mit den Fingernägeln, Schraubenziehern usw. auf den Steckverbinder zu drücken, da er dadurch beschädigt werden kann.**

### *Hinweis:*

*• Verwenden Sie ein weiches, trockenes Tuch, um Schmutzflecken von der abnehmbaren Bedienkonsole zu entfernen.*

# **5. FERNBEDIENUNG**

# *Funktionen der Tasten der Fernbedienung*

∗ Die Funktion bestimmter Tasten der Fernbedienung ist von der Funktion der entsprechenden Tasten am Hauptgerät verschieden.

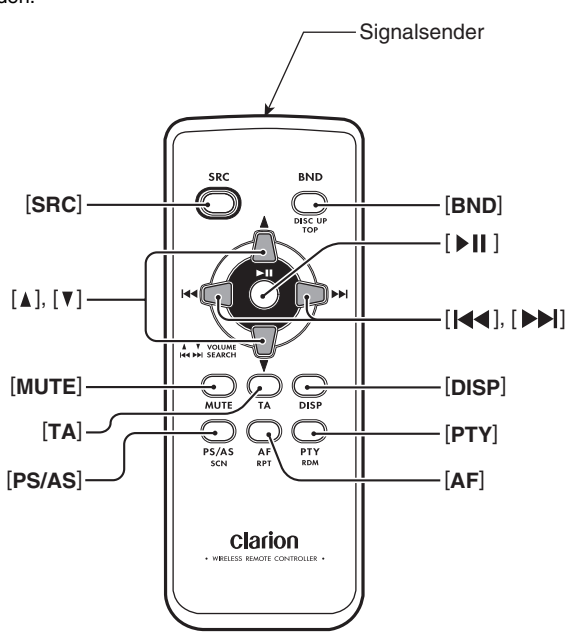

# ● *In allen Betriebsarten verwendete Tasten*

## **[SRC]-Taste**

- Betätigen Sie diese Taste, um zwischen den verschiedenen Betriebsarten umzuschalten.
- Drücken Sie diese Taste, um eine Verkehrsdurchsage, Notdurchsage oder eine Programmtyp-Sendung während einer TA-, ALARM- bzw. PTY-Unterbrechung aufzuheben.

# **Tasten [**w**], [**z**]**

• Diese Tasten dienen zum Erhöhen und Verringern der Lautstärke.

# **[MUTE]-Taste**

• Diese Taste dient zum Ein- und Ausschalten der Stummschaltungsfunktion.

# **[TA]-Taste**

- Diese Taste dient zum Ein- und Ausschalten der Verkehrsdurchsage-Funktion (TA).
- Drücken Sie diese Taste, um eine Verkehrsdurchsage während einer TA-Unterbrechung aufzuheben.

## **[PTY]-Taste**

• Drücken Sie diese Taste, um eine Programmtyp-Sendung während einer PTY-Unterbrechung aufzuheben.

## **[DISP]-Taste**

• Betätigen Sie diese Taste, um zwischen Hauptanzeige, Namensanzeige und Uhrzeitanzeige (CT) umzuschalten.

### ● *Im Radiomodus ("Radiodatensystem"-Modus) verwendete Tasten*

### **[BND]-Taste**

• Diese Taste dient zum Umschalten des Empfangsbereichs.

# **Tasten [** $\blacktriangleleft$ **4], [** $\blacktriangleright$ )]

• Diese Tasten dienen zum Durchlaufen der Festsender-Speicherplätze.

### **[PS/AS]-Taste**

- Drücken Sie diese Taste, um die Festsender-Anspielung zu starten.
- Halten Sie die Taste gedrückt (2 Sek.), um die automatische Speicherung zu aktivieren.

### **[AF]-Taste**

- Diese Taste dient zum Ein- und Ausschalten der Alternativfrequenz-Funktion (AF).
- Halten Sie gedrückt (1 Sek.), um die Funktion REG zu aktivieren und zu deaktivieren.

### **[PTY]-Taste**

• Diese Taste dient zum Ein- und Ausschalten des Programmtyp-Modus (PTY).

### ● *Im CD/MP3/WMA/AAC- und USB/ MTP-Modus verwendete Tasten*

### **[BND]-Taste**

• Drücken Sie diese Taste, um die Wiedergabe des ersten Titels zu starten.

## **Tasten [** $\blacktriangleleft$ **1, [** $\blacktriangleright$ )]

- Betätigen Sie die entsprechende Taste, um einen Titelsprung in Vorwärts- oder Rückwärtsrichtung auszuführen.
- Halten Sie gedrückt (1 Sek.), um den schnellen Vor-/Rücklauf zu aktivieren.

### **[ ]-Taste**

• Diese Taste dient zum Umschalten zwischen Wiedergabe und Pause.

## **[PS/AS]-Taste**

- Drücken Sie diese Taste, um die Anspielwiedergabe zu starten.
- Halten Sie im MP3/WMA/AAC- und USB/ MTP-Modus gedrückt (1 Sek.), um die Ordner-Anspielwiedergabe zu starten.

# **[AF]-Taste**

- Drücken Sie diese Taste, um die Wiederholwiedergabe zu starten.
- Halten Sie im MP3/WMA/AAC- und USB/ MTP-Modus gedrückt (1 Sek.), um die Ordner-Wiederholwiedergabe zu starten.

### **[PTY]-Taste**

- Drücken Sie diese Taste, um die Zufallswiedergabe zu starten.
- Halten Sie im MP3/WMA/AAC- und USB/ MTP-Modus gedrückt (1 Sek.), um die Ordner-Zufallswiedergabe zu starten.

### ● *Im iPod-Modus verwendete Tasten*

# **Tasten [** $\blacktriangleleft$ **1, [** $\blacktriangleright$ ]

- Betätigen Sie die entsprechende Taste, um einen Titelsprung in Vorwärts- oder Rückwärtsrichtung auszuführen.
- Halten Sie gedrückt (1 Sek.), um den schnellen Vor-/Rücklauf zu aktivieren.

# **[ ]-Taste**

• Diese Taste dient zum Umschalten zwischen Wiedergabe und Pause.

### **[AF]-Taste**

• Drücken Sie diese Taste, um die Wiederholwiedergabe zu starten.

## **[PTY]-Taste**

- Drücken Sie diese Taste, um die Zufallswiedergabe zu starten.
- Halten Sie gedrückt (1 Sek.), um die Zufallswiedergabe zu aktivieren.

# *Einlegen der Knopfzelle*

- 1 Drehen Sie die Fernbedienung um, und schieben Sie den Batteriefachdeckel in der Pfeilrichtung der Abbildung.
- 2 Legen Sie die Knopfzelle (CR2025) mit nach oben weisendem Pluspol (+) in die Führungen ein.
- 3 Schieben Sie die Knopfzelle in Pfeilrichtung vollständig in das Batteriefach ein.
- 4 Bringen Sie den Batteriefachdeckel wieder an, und schieben Sie ihn auf, bis er hörbar einrastet.

### *Hinweise:*

*Unsachgemäßer Gebrauch kann zu einem Platzen der Knopfzelle und Auslaufen von Batterieelektrolyt führen, wodurch Verletzungen und Sachschäden verursacht werden können. Bitte beachten Sie beim Umgang mit der Knopfzelle stets die folgenden Sicherheitsmaßnahmen:*

- *Verwenden Sie ausschließlich die vorgeschriebene Knopfzelle.*
- *Achten Sie beim Auswechseln darauf, die neue Knopfzelle polaritätsrichtig einzulegen.*
- *Setzen Sie die Knopfzelle keiner starken Wärme aus, und werfen Sie sie nicht in ein Feuer oder in Wasser. Versuchen Sie auf keinen Fall, die Knopfzelle zu zerlegen.*
- *Bitte beachten Sie bei der Entsorgung verbrauchter Knopfzellen sorgfältig die einschlägigen Umweltschutzauflagen.*

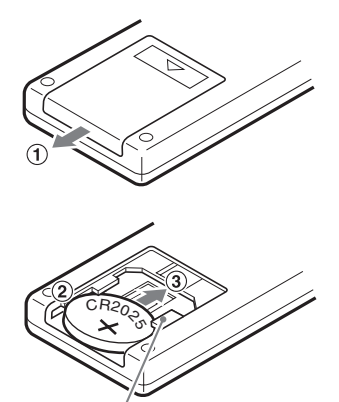

Führung

# **6. BEDIENUNG**

### *Hinweis:*

*• Bitte beziehen Sie sich beim Lesen dieses Kapitels auf die Diagramme in Kapitel "3. BEDIENELEMENTE" auf Seite 73.*

# *Grundlegende Bedienungsverfahren*

# **A VORSICHT**

**Bitte achten Sie stets darauf, die Lautstärke zu verringern, bevor Sie das Gerät oder den Zündschlüssel ausschalten. Das Gerät speichert die jeweils letzte Lautstärkeeinstellung.**

### *Ein- und Ausschalten des Gerätes Hinweis:*

- 1. Drücken Sie die Taste [**SRC**], um das Gerät einzuschalten.
- 2. Halten Sie die Taste [**SRC**] gedrückt (1 Sek.), um das Gerät auszuschalten.

# *Wahl der Betriebsart*

1. Betätigen Sie die [**SRC**]-Taste, um zwischen den verschiedenen Betriebsarten des Gerätes umzuschalten.

Radio → CD/MP3/WMA/AAC → USB/MTP/ iPod ➜ BLUETOOTH ➜ AUX ➜ Radio...

∗ Ein iPod/MTP kann über ein USB -Kabel an dieses Gerät angeschlossen werden.

# *Einstellen der Lautstärke*

- 1. Durch Drehen des [**ROTARY**]-Reglers im Uhrzeigersinn wird die Lautstärke erhöht, durch Drehen im Gegenuhrzeigersinn wird sie verringert.
	- ∗ Der Einstellbereich der Lautstärke beträgt 0 (niedrigster Pegel) bis 33 (höchster Pegel).

## *Umschalten der Displayanzeige*

Betätigen Sie die [**DISP**]-Taste, um zwischen den verschiedenen Displayanzeigen umzuschalten.

# *Klangeinstellung*

Sie können einen Klangeffekt einstellen oder die Klangfarbe wunschgemäß justieren.

# *Ändern der Klangeinstellung*

- 1. Drücken Sie die [**SOUND**]-Taste, um auf die Klangeinstellungs-Wahlanzeige umzuschalten.
	- ∗ Die Standard-Klangeinstellung ist "**BEAT EQ**".
- 2. Betätigen Sie dann die Taste [K4] oder [ $\blacktriangleright$ ] zur Wahl des gewünschten Audiomodus.

Bei jeder Betätigung der Taste [K4] oder [ $\blacktriangleright$ ] werden die Audiomodi in der folgenden Reihenfolge durchlaufen:

"**BEAT EQ**" ↔ "**M-B EX**" ↔ "**BALANCE**" ↔ "**FADER**" ↔ "**LPF**" ↔ "**S-W VOL**" ↔ "**HPF**"

- ∗ Wenn die Anzeige "**ENT**" im Display blinkt, können Sie die [ENI]-Taste betätigen, um die Einstellung zu ändern.
- 3. Betätigen Sie die Taste [ $\bigwedge$ ] oder [ $\bigvee$ ], um den gewählten Audiomodus wunschgemäß einzustellen.
- 4. Drücken Sie nach beendeter Einstellung die [**SOUND**]-Taste, um auf den vorigen Modus zurückzukehren.

## ●**Einstellen der BEAT EQ**

Dieses Gerät verfügt über vier werkseitig vorbereitete Klangeffekte.

Wählen Sie den gewünschten Klangeffekt.

- ∗ Die Standardeinstellung ist "**OFF**".
- 2-1. Wählen Sie "**BEAT EQ**".

# *Grundlegende Bedienungsverfahren*

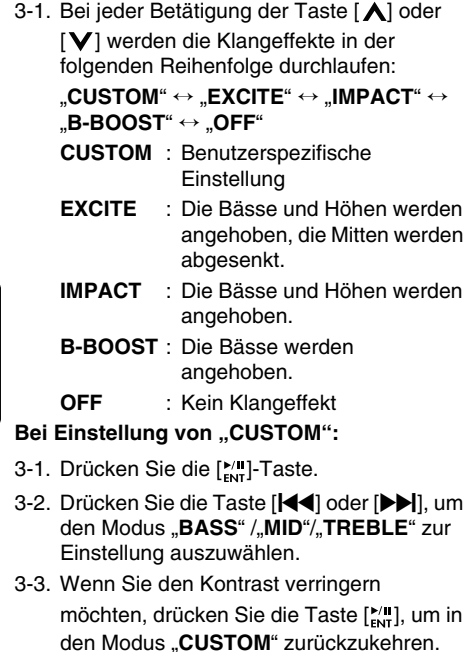

Halten Sie danach die Taste [MI] gedrückt (1 Sek.), erscheinen Bässe/Mitten/Höhen kontrastarm.

### Bei Einstellung von "EXCITE/IMPACT/B-**BOOST":**

- 3-2. Drücken Sie die ["III]-Taste.
- 3-3. Betätigen Sie die Taste [  $\bigwedge$  ] oder [  $\bigvee$  ], um den Pegel innerhalb des Bereichs von –3 bis +3 einzustellen.

∗ Die Standardeinstellung ist "**0**".

3-4. Drücken Sie die [kill]-Taste, um auf den vorigen Modus zurückzukehren.

### ●**Einstellen der BÄSSE/MITTE/HÖHEN**

Diese Einstellung steht nur dann zur Verfügung, wenn die Einstellung "CUSTOM" für die BEAT EQ-Funktion gewählt wurde.

### *Hinweis:*

- *Setzen Sie beim Anschluss mit externen Verstärkern die Einstellung "BASS"/"MID"/ "TREBLE" nicht auf die maximale Stufe. Bei Nichtbeachtung werden die Lautsprecher beschädigt.*
- 3-2. Drücken Sie die Taste [ $\frac{1}{2}$ .

3-3. Betätigen Sie die Taste [K4] oder [DD], um die Einstellungen in der folgenden Reihenfolge zu durchlaufen: "**BASS<G>**" ↔ "**BASS<F>**" ↔ "**BASS<Q>**" "**MID<G>**" ↔ "**MID<F>**" ↔ "**MID<Q>**" "**TREBLE<G>**" ↔ "**TREBLE<F>**" ↔

"**TREBLE<Q>**"

- ∗ Die Standardeinstellung ist "**BASS<G>**".
- 3-4. Betätigen Sie die Taste [A] oder [V] zur Wahl der gewünschten Einstellung.
	- BASS<G>:Die Standardeinstellung ist "0". (Einstellbereich: +7 bis –7)
	- BASS<F>: Die Standardeinstellung ist "50". (Einstellbereich: 50/100/200)
	- **BASS<Q>:Die Standardeinstellung ist "1".** (Einstellbereich: 0.7/1/1.4/2)
	- **MID<G>**: Die Standardeinstellung ist "0". (Einstellbereich: +7 bis –7)
	- **MID<F>**: Die Standardeinstellung ist ..500". (Einstellbereich: 500/1K/2K)
	- **MID<Q>**: Die Standardeinstellung ist "1". (Einstellbereich: 0.7/1/1.4/2)
	- **TREBLE<G>**: Die Standardeinstellung ist ... 0". (Einstellbereich: +7 bis –7)
	- **TREBLE<F>** : Die Standardeinstellung ist "**10K**".

(Einstellbereich: 5K/10K/15K)

- **TREBLE<Q>**: Die Standardeinstellung ist "1". (Einstellbereich: 0.7/1/1.4/2)
- 3-5. Drücken Sie die [ $_{\text{ENT}}^{\text{VII}}$ ]-Taste, um auf den vorigen Modus zurückzukehren.

# *Einstellen der MAGNA BASS EXTEND-Funktion*

Im Gegensatz zur normalen Basseinstellung, die den gesamten Bassbereich abdeckt, dient die MAGNA BASS EXTEND-Funktion zur gezielten Anhebung der tiefsten Bässe, die einen dynamischen Klang mit satten Bässen liefert.

- ∗ Die Standardeinstellung ist "**OFF**" (Aus).
- 2-1. Wählen Sie "**M-B EX**".
- 3-1. Drücken Sie die Taste [  $\bigwedge$  ] oder [  $\bigvee$  ] zur Auswahl von "ON" oder "OFF".

# ●**Einstellen der Balance**

- 2-1. Wählen Sie "**BALANCE**".
- 3-1. Betätigen Sie die Taste [  $\bigwedge$  ] oder [  $\bigvee$  ], um den relativen Lautstärkeanteil des rechten und linken Lautsprechers wunschgemäß einzustellen.
	- ∗ Die Standardeinstellung ist "**CENTER**" (Mitte). (Einstellbereich: RIGHT12 bis LEFT12 (rechts 12 bis links 12))

### ●**Einstellen des Überblendreglers**

- 2-1. Wählen Sie "FADER".
- 3-1. Betätigen Sie die Taste [  $\bigwedge$  ] oder [  $\bigvee$  ], um den relativen Lautstärkeanteil der hinteren und vorderen Lautsprecher wunschgemäß einzustellen.
	- ∗ Die Standardeinstellung ist "**CENTER**" (Mitte). (Einstellbereich: FRONT12 bis REAR12 (vorn 12 bis hinten 12))

## ●**Einstellen des Subwoofers**

Das Tiefpassfilter des Subwoofers kann eingestellt werden.

- 2-1. Wählen Sie "LPF".
- 3-1. Betätigen Sie die Taste [  $\bigwedge$  ] oder [  $\bigvee$  ], um die Einstellungen in der folgenden Reihenfolge zu durchlaufen:

"**THROUGH**" ↔ "**LPF 60**" ↔ "**LPF 90**" ↔ "**LPF 120**"

∗ Die Standardeinstellung ist "**THROUGH**".

### ●**Einstellen des Subwoofer-Ausgangspegels**

Der Lautstärkepegel des an der Subwoofer-Ausgangsbuchse des Gerätes anliegenden Signals kann wunschgemäß eingestellt werden.

- 2-1. Wählen Sie "S-W VOL".
- 3-1. Betätigen Sie die Taste [  $\bigwedge$  ] oder [  $\bigvee$  ], um den Subwoofer-Ausgangspegel zu erhöhen bzw. zu verringern.
	- ∗ Die Standardeinstellung ist "**0**". (Einstellbereich: +6 bis –6)

### ●**Einstellen des Hochpassfilters**

- 2-1. Wählen Sie "HPF".
- 3-1. Betätigen Sie die Taste [  $\bigwedge$  ] oder [  $\bigvee$  ], um die Einstellungen in der folgenden Reihenfolge zu durchlaufen:
	- "**THROUGH**" ↔ "**60**" ↔ "**90**" ↔ "**120**"
	- ∗ Die Standardeinstellung ist "**THROUGH**".

### ●**Einstellen der BBE MP(Klangverbesserung und wiederherstellung für komprimierte Audiodateien)**

Der BBE MP-Prozess (Minimized Polynomial Non-Linear Saturation) verbessert digital komprimierten Klang, wie bei MP3, indem die Obertöne wiederhergestellt und verstärkt werden, die durch die Komprimierung verloren gegangen sind. BBE MP stellt die Obertöne aus dem Quellmaterial wieder her, wodurch die Wärme, die Details und Nuancen effektiv wiederhergestellt werden.

- ∗ Diese Funktion ist bei Audiodateien im CD/MP3/ WMA/AAC- oder USB/iPod-Modus wirksam, aber unwirksam bei Videos im USB/iPod-Modus.
- 1. Drücken Sie die [**SOUND**]-Taste, um auf die Klangeinstellungs-Wahlanzeige umzuschalten.
- 2. Betätigen Sie die Taste [K4] oder [KH] zur Wahl von "**BBE MP**".
- 3. Drücken Sie die Taste [ $\bigwedge$ ] oder [ $\bigvee$ ], um "**ON**" oder "**OFF**" zu wählen. ∗ Die Standardeinstellung ist "**OFF**".
- 4. Wenn Sie "**ON**" wählen, drücken Sie die Taste  $\left[\frac{N}{\epsilon_{\text{tot}}} \right]$  und dann die Taste  $\left[\bigwedge\right]$  oder [**], um eine Option in der folgenden** Reihenfolge auszuwählen.

### **LOW**↔**MID**↔**HIGH**

### *Hinweise:*

- *• Hergestellt unter der Lizenz von BBE Sound, Inc.*
- *Lizensiert von BBE Sound, Inc. unter USP5510752 und 5736897. BBE und das BBElogo sind eingetragene Warenzeichen der BBE Sound, Inc.*
- *Wenn bei aktiviertem Klangeinstellmodus innerhalb von 10 Sekunden kein Bedienungsvorgang erfolgt, wird dieser Modus aufgehoben, wonach auf den vorigen Modus zurückgekehrt wird.*

# *CT-Funktion (Uhrzeit)*

Die CT-Funktion dient dazu, die von einem "Radiodatensystem"-Sender ausgestrahlten CT-Daten zu empfangen und die Uhrzeit anzuzeigen.

∗ Wenn momentan keine CT-Daten empfangen werden, erscheint die Anzeige "CT--:--<sup>"</sup> im Display.

### *Hinweis:*

*• CT-Daten werden nicht von allen "Radiodatensystem"-Sendern in allen Ländern ausgestrahlt. In bestimmten Empfangsgebieten kann es außerdem vorkommen, dass die den CT-Daten entsprechende Uhrzeit nicht korrekt angezeigt wird.*

# *Empfang von Rundfunksendungen*

- 1. Betätigen Sie die [**SRC**]-Taste zur Wahl des Radiomodus. Daraufhin erscheinen entweder die aktuelle Empfangsfrequenz oder die Senderkennung und der Programmtyp im Display.
	- ∗ PS: Senderkennung
	- ∗ PTY: Programmtyp
- 2. Betätigen Sie die [**BND**]-Taste zur Wahl des Wellenbereichs. Bei jeder Betätigung der Taste werden die Wellenbereiche in der folgenden Reihenfolge durchlaufen:

UKW1 ➜ UKW2 ➜ UKW3 ➜ AM (MW/LW)  $\rightarrow$  UKW1...

# *Abstimmung*

Drei Arten des Einstellungsmodus verfügbar: Sucheinstellung, manuelle Einstellung und Speichereinstellung.

## *Sendersuchlauf*

Zwei Arten der Sucheinstellung: DX SEEK und LOCAL SEEK.

Im DX SEEK-Modus können alle empfangbaren Sender automatisch abgestimmt werden, im LOCAL SEEK-Modus nur Sender mit hoher Feldstärke.

- ∗ Falls die Anzeige "**MANU**" im Display erscheint, halten Sie die [**BND**]-Taste mindestens 1 Sekunde lang gedrückt. Daraufhin verschwindet die Anzeige "MANU" vom Display, und der Sendersuchlauf steht zur Verfügung.
- ∗ Wenn die Anzeige "**TA**" im Display erscheint, werden Sender, die ein Programm des Verkehrsfunks ausstrahlen, automatisch gesucht.

### ● **DX SEEK**

Drücken Sie die Taste [K4] oder [DD], um den nächsten empfangbaren Sender automatisch abstimmen zu lassen.

Nach Drücken der [DD]-Taste erfolgt der Sendersuchlauf in aufsteigender numerischer Reihenfolge der Empfangsfrequenzen, nach Drücken der [K4]-Taste in absteigender numerischer Reihenfolge.

### ● **LOCAL SEEK-Modus**

Wenn Sie die Taste [K4] oder [DD] mindestens 1 Sekunde lang gedrückt halten, wird der Lokalsendersuchlauf aktiviert. In diesem Modus werden nur stark einfallende Sender abgestimmt.

# *Manuelle Abstimmung*

Zwei Arten verfügbar: Schnelle Einstellung und schrittweise Einstellung.

### ● **Schnellabstimmung**

Halten Sie die Taste [K4] oder [DD] gedrückt (1 Sek.), um einen Sender einzustellen.

### ● **Schrittweise Abstimmung**

Drücken Sie die Taste [K4] oder [DD], um manuell einen Sender einzustellen.

∗ Wenn innerhalb von 7 Sekunden kein Bedienungsvorgang stattfindet, wird die manuelle Abstimmungsbetriebsart aufgehoben, und die Anzeige des vorigen Modus kehrt auf das Display zurück.

# *Abrufen eines Festsenders*

Insgesamt sind 24 Festsender-Speicherplätze (jeweils 6 für FM1, FM2, FM3 und AM) vorgesehen, in die Sie die Empfangsfrequenzen Ihrer Lieblingssender einspeichern können. Danach kann der gewünschte Festsender durch Drücken der entsprechenden [**DIRECT**]-Taste oder Betätigen der [A]/[V]-Taste unmittelbar abgestimmt werden.

# *Manuelle Einspeicherung von Festsendern*

- 1. Stimmen Sie den gewünschten Sender mit Hilfe des Sendersuchlaufs oder der manuellen Abstimmung ab.
- 2. Halten Sie eine der [**DIRECT**]-Tasten gedrückt (2 Sek.), um den momentan abgestimmten Sender in den entsprechenden Speicherplatz einzuspeichern.

# *Automatische Einspeicherung von Festsendern*

Diese Funktion dient dazu, die ersten 6 während des Sendersuchlaufs auf dem jeweils gewählten Wellenbereich abgestimmten Sender in aufsteigender numerischer Reihenfolge automatisch in die verfügbaren Speicherplätze einzuspeichern. Falls weniger als 6 Sender empfangbar sind, werden Festsender, die evtl. bereits in den überzähligen Speicherplätzen vorhanden sind, nicht durch neue Empfangfrequenzen überschrieben.

- 1. Betätigen Sie die [**BND**]-Taste zur Wahl des Wellenbereichs (FM (UKW) oder AM (MW/ LW)).
- 2. Halten Sie die Taste [M] gedrückt (2 Sek.). Stark einfallende Sender werden automatisch in die Speicherplätze eingespeichert.
	- ∗ Wenn die automatische Einspeicherung in den FM-Bändern durchgeführt wird, werden die Sender unter FM3 gespeichert, auch wenn FM1 oder FM2 als Speichersender gewählt waren.

# *Festsender-Anspielung*

Bei der Festsender-Anspielung werden alle Festsender der Reihe nach jeweils einige Sekunden lang abgestimmt. Diese Funktion ist sehr praktisch, wenn Sie die momentan von allen Festsendern ausgestrahlten Programme rasch überprüfen möchten.

- 1. Drücken Sie die [xm]-Taste.
- 2. Sobald Sie das gewünschte Programm hören, drücken Sie die [ $_{\text{ewr}}^{\bullet}$ ]-Taste erneut, um den betreffenden Festsender weiter zu empfangen.

### *Hinweis:*

*• Achten Sie darauf, nicht die Taste [ ] gedrückt zu halten (2 Sek.), da andernfalls die automatische Speicherfunktion aktiviert wird und das Gerät den Speichervorgang der Sender startet.*

# *Empfang von "Radiodatensystem"-Sendern*

# *Radiodatensystem*

Das in dieses Gerät eingebaute "Radiodatensystem"-Decodiersystem ermöglicht den Empfang von "Radiodatensystem"-Daten, die von bestimmten UKW-Sendern ausgestrahlt werden.

Achten Sie zum Gebrauch der "Radiodatensystem"-Funktion stets darauf, den UKW-Wellenbereich zu wählen.

# *AF-Funktion*

Die AF-Funktion dient dazu, auf eine andere Frequenz innerhalb des gleichen Sendernetzes umzuschalten, um stets die optimale Empfangsqualität zu gewährleisten.

- ∗ Die Standardeinstellung ist "**ON**".
- 1. Halten Sie die Taste [**DISP**] gedrückt (1 Sek.), um zur "Radiodatensystem"-Einstellwahlanzeige umzuschalten.
- 2. Betätigen Sie die Taste [K4] oder [ $\blacktriangleright$ ] zur Wahl von "AF".
- 3. Betätigen Sie die Taste [  $\bigwedge$  ] oder [  $\bigvee$  ] zur Wahl von "ON" oder "OFF".

### **• ON:**

Die Anzeige "AF" erscheint im Display, und die AF-Funktion wird eingeschaltet.

### **• OFF:**

Die Anzeige "AF" verschwindet vom Display, und die AF-Funktion wird ausgeschaltet.

- 4. Drücken Sie die [**DISP**]-Taste, um auf den vorigen Modus zurückzukehren.
	- ∗ Wenn sich die Empfangsqualität des momentan abgestimmten Senders verschlechtert, erscheint die Anzeige "PISEARCH" im Display, und das Gerät sucht nach einem Sender, der das gleiche Programm auf einer anderen Frequenz ausstrahlt.

# *REG-Funktion (Regionalprogramm)*

Bei eingeschalteter REG-Funktion kann der Regionalsender mit der optimalen Empfangsqualität empfangen werden. Wenn diese Funktion ausgeschaltet ist und sich der Regionalsenderbereich während der Fahrt ändert, wird ein Regionalsender des betreffenden Bereichs empfangen.

∗ Die Standardeinstellung ist "**OFF**".

### *Hinweise:*

- *Bei Empfang eines nationalen Senders, z.B. BBC R2 in Großbritannien, steht diese Funktion nicht zur Verfügung.*
- *Die Ein/Aus-Einstellung der REG-Funktion ist nur bei eingeschalteter AF-Funktion wirksam.*
- 1. Halten Sie die Taste [**DISP**] gedrückt (1 Sek.), um zur "Radiodatensystem"-Einstellwahlanzeige umzuschalten.
- 2. Betätigen Sie die Taste [K4] oder [ $\blacktriangleright$ ] zur Wahl von ..**REG**".
- 3. Betätigen Sie die Taste [  $\bigwedge$  ] oder [  $\bigvee$  ] zur Wahl von "ON" oder "OFF".

### **• ON:**

Die Anzeige "REG" erscheint im Display, und die REG-Funktion wird eingeschaltet.

### **• OFF:**

Die Anzeige "REG" verschwindet vom Display, und die REG-Funktion wird ausgeschaltet.

4. Drücken Sie die [**DISP**]-Taste, um auf den vorigen Modus zurückzukehren.

## *Manuelles Abstimmen eines Regionalsenders des gleichen Sendernetzes*

1. Diese Funktion steht nur dann zur Verfügung, wenn die AF-Funktion eingeschaltet und die REG-Funktion ausgeschaltet ist.

### *Hinweis:*

- *Diese Funktion kann beim Empfang eines Regionalsenders des gleichen Sendernetzes verwendet werden.*
- 2. Drücken Sie eine beliebige der [**DIRECT**]- Tasten, um den Regionalsender abzurufen.
- 3. Falls die Empfangsqualität des abgerufenen Senders schlecht ist, drücken Sie die [**DIRECT**]-Taste mit der gleichen Nummer. Daraufhin wird ein Lokalsender innerhalb des gleichen Sendernetzes empfangen.

# *TA-Funktion (Verkehrsdurchsage)*

Wenn im TA-Bereitschaftsmodus die Ausstrahlung einer Verkehrsdurchsage beginnt, wird diese ungeachtet der momentan gewählten Betriebsart vorrangig empfangen, damit Sie die Durchsage hören können. Eine automatische Abstimmung von Verkehrsprogrammen (TP-Sendern) ist ebenfalls möglich.

∗ Diese Funktion steht nur dann zur Verfügung, wenn die Anzeige "**TP**" im Display erscheint. Die Anzeige "TP" weist darauf hin, dass der momentan empfangene "Radiodatensystem"-Sender Verkehrsdurchsagen ausstrahlt.

### ● **Aktivieren des TA-Bereitschaftsmodus**

Wenn momentan nur die Anzeige "TP" im Display erscheint und Sie die [**TA**]-Taste drücken, erscheinen die beiden Anzeigen "**TP**" und "**TA**" im Display, und das Gerät schaltet auf den TA-Bereitschaftsmodus, bis eine Verkehrsdurchsage ausgestrahlt wird. Sobald eine Verkehrsdurchsage empfangen wird, erscheint die Anzeige "TRA INFO" im Display. Wenn Sie während des Empfangs einer Verkehrsdurchsage die [**TA**]-Taste drücken, wird der Empfang der Verkehrsdurchsage aufgehoben, und das Gerät schaltet auf den TA-Bereitschaftsmodus um.

### ● **Aufheben des TA-Bereitschaftsmodus**

Drücken Sie die [**TA**]-Taste, während die beiden Anzeigen "TP" und "TA" im Display erscheinen. Daraufhin verschwindet die Anzeige "**TA**" vom Display, und der TA-Bereitschaftsmodus wird aufgehoben.

∗ Wenn die Anzeige "**TP**" momentan nicht im Display erscheint, können Sie die [**TA**]-Taste drücken, um nach einem TP-Sender suchen zu lassen.

### ● **Suchen nach einem TP-Sender**

Wenn die Anzeige "TP" momentan nicht im Display erscheint und Sie die [**TA**]-Taste drücken, erscheint die Anzeige "TA" im Display, und das Gerät empfängt einen TP-Sender automatisch.

## *Automatische Einspeicherung von TP-Sendern*

Bis zu 6 TP-Sender können automatisch in den Festsenderspeicher eingespeichert werden. Falls weniger als 6 TP-Sender empfangbar sind, werden Festsender, die evtl. bereits in den überzähligen Speicherplätzen vorhanden sind, nicht durch neue Empfangfrequenzen überschrieben.

Wenn "TA" in der Anzeige leuchtet, halten Sie die Taste [ $_{\text{ENT}}$ ] gedrückt (2 Sek.). TP-Sender mit hoher Feldstärke werden in den

Festsenderspeicher eingespeichert.

∗ Selbst bei Wahl des Wellenbereichs FM1 (UKW1) oder FM2 (UKW2) werden die empfangbaren TP-Sender stets in die Festsender-Speicherplätze von FM3 (UKW3) eingespeichert.

# *PTY (Programmtyp)*

Diese Funktion ermöglicht Ihnen den Empfang von Sendungen des gewählten Programmtyps, selbst wenn das Gerät momentan auf eine andere Betriebsart als den Radiomodus geschaltet ist.

- ∗ PTY-Sendungen werden nicht in allen Ländern ausgestrahlt.
- ∗ Im TA-Bereitschaftsmodus besitzt ein TP-Sender Vorrang gegenüber einem PTY-Sender.
- ∗ Die Standardeinstellung ist "**OFF**".
- 1. Halten Sie die Taste [**DISP**] gedrückt (1 Sek.), um zur "Radiodatensystem"-Einstellwahlanzeige umzuschalten.
- 2. Betätigen Sie die Taste [K4] oder [DD] zur Wahl von ..**PTY**".
- 3. Betätigen Sie die Taste [ $\bigwedge$ ] oder [ $\bigvee$ ] zur Wahl von ..**ON**" oder ..**OFF**".

#### **• ON:**

Daraufhin erscheint die Anzeige "PTY" im Display, und der PTY-Bereitschaftsmodus wird aktiviert. Sobald eine Sendung des gewählten Programmtyps ausgestrahlt wird, erscheint der Name des Programmtyps im Display.

#### **• OFF:**

Daraufhin verschwindet die Anzeige "PTY" vom Display, und der PTY-Bereitschaftsmodus wird aufgehoben.

4. Drücken Sie die [**DISP**]-Taste, um auf den vorigen Modus zurückzukehren.

### ● **Aufheben einer PTY-Unterbrechung**

Wenn Sie während einer PTY-Unterbrechung die [**TA**]-Taste drücken, wird die PTY-Unterbrechung aufgehoben, und das Gerät schaltet auf den PTY-Bereitschaftsmodus zurück.

### *Wahl eines Programmtyps*

- 1. Halten Sie die Taste [**DISP**] gedrückt (1 Sek.), um zur "Radiodatensystem"-Einstellwahlanzeige umzuschalten.
- 2. Betätigen Sie die Taste [K4] oder [KH] zur Wahl von "PTY SELECT".
- 3. Drücken Sie die [MI]-Taste.
- 4. Drücken Sie eine beliebige der [**DIRECT**]- Tasten. Als Alternative können Sie die Taste [A] oder [V] zur Wahl des gewünschten Programmtyps betätigen.
- 5. Drücken Sie die [**DISP**]-Taste, um auf den vorigen Modus zurückzukehren.
	- ∗ In der nachstehenden Tabelle sind die Programmtypen aufgelistet, mit denen die [**DIRECT**]-Tasten in der Standardeinstellung belegt sind.
	- ∗ Der Programmtyp-Wahlmodus wird 7 Sekunden nach Wahl eines Programmtyps automatisch aufgehoben.

# *Programmtyp-Suche*

- 1. Halten Sie die Taste [**DISP**] gedrückt (1 Sek.), um zur "Radiodatensystem"-Einstellwahlanzeige umzuschalten.
- 2. Betätigen Sie die Taste [K41] oder [DDI] zur Wahl von "PTY SELECT".
- 3. Drücken Sie die [ $\frac{1}{2}$ ur]-Taste.
- 4. Drücken Sie die [DDI]-Taste, um den PTY-Suchvorgang in aufsteigender numerischer Reihenfolge, oder die [K4]-Taste, um ihn in absteigender numerischer Reihenfolge der Empfangsfrequenzen ausführen zu lassen.
	- ∗ Wenn kein Sender lokalisiert werden kann, der ein Programm des gewählten Typs ausstrahlt, schaltet das Gerät auf den Programmtyp-Wahlmodus zurück.

# *Programmtyp-Einspeicherung*

- 1. Halten Sie die Taste [**DISP**] gedrückt (1 Sek.), um zur "Radiodatensystem"-Einstellwahlanzeige umzuschalten.
- 2. Betätigen Sie die Taste [K4] oder [DD] zur Wahl von "PTY SELECT".
- 3. Drücken Sie die [M]-Taste.
- 4. Betätigen Sie die Taste [  $\bigwedge$  ] oder [  $\bigvee$ ] zur Wahl des gewünschten Programmtyps. Die in der nachstehenden Tabelle aufgelisteten 29 Programmtypen stehen zur Auswahl.
- 5. Wenn Sie eine der [**DIRECT**]-Tasten gedrückt halten (2 Sek.), wird der gewählte PTY unter diesem Speicherplatz gespeichert.

# *Notdurchsagen*

Bei Empfang einer Notdurchsage werden alle anderen Betriebsvorgänge gestoppt. Die Anzeige "**ALARM**" erscheint im Display, und die Notdurchsage wird wiedergegeben.

### ● **Aufheben einer Notdurchsage**

Wenn Sie die [**TA**]-Taste drücken, wird der Empfang der Notdurchsage abgebrochen.

# *Umschalten der Programmtyp-Anzeigesprache*

Für die Anzeige des Programmtyps im Display stehen 4 Sprachen (Englisch, Deutsch, Schwedisch und Französisch) zur Auswahl.

- ∗ Die Standardeinstellung ist "**ENGLISH**".
- 1. Halten Sie die Taste [**DISP**] gedrückt (1 Sek.), um zur Einstellwahlanzeige umzuschalten.
- 2. Betätigen Sie die Taste [K4] oder [DD] zur Wahl von "LANGUAGE".
- 3. Betätigen Sie die Taste [ $\bigwedge$ ] oder [ $\bigvee$ ] zur Wahl der gewünschten Sprache.
- 4. Drücken Sie die [**DISP**]-Taste, um auf den vorigen Modus zurückzukehren.

# *Lautstärkeeinstellung für Verkehrsdurchsagen, Notdurchsagen (Alarm) und PTY-Unterbrechungen*

Die Lautstärke kann während einer Verkehrsdurchsage, eines Alarms oder einer PTY-Unterbrechung wunschgemäß eingestellt werden.

∗ Die Standardeinstellung ist "**15**".

Drehen Sie den [**ROTARY**]-Regler während einer Verkehrsdurchsage, eines Alarms oder einer PTY-Unterbrechung, um die Lautstärke auf den gewünschten Pegel (0 bis 33) einzustellen.

∗ Nach Ende der Verkehrsdurchsage, des Alarms oder der PTY-Unterbrechung wird der vor der Unterbrechung eingestellte Lautstärkepegel wiederhergestellt.

# *Dieses Gerät kann MP3/WMA/AAC-Dateien wiedergeben*

### *Hinweise:*

- *Beim Abspielen einer Datei mit aktiviertem DRM (Digital Rights Management) für WMA erfolgt keine Tonausgabe (die WMA-Anzeige blinkt).*
- *Windows Media™ und das Windows®-Logo sind Marken bzw. eingetragene Marken von Microsoft Corporation in den Vereinigten Staaten und/oder anderen Ländern.*
- **Sperren von DRM (Digital Rights Management)**
- 1. Bei Verwendung von Windows Media Player 9/10/11 klicken Sie auf das Register TOOL **→ OPTIONS → MUSIC RECORD, und** deaktivieren Sie dann das Kontrollkästchen RECORD PROTECTED MUSIC. Rekonstruieren Sie dann die Dateien.

Der Gebrauch von WMA-Dateien, die vom Benutzer selbst konstruiert wurden, erfolgt auf eigene Verantwortung.

# *Vorsichtshinweise zur Erstellung von MP3/WMA/AAC-Dateien*

### ● **Nutzbare Abtastfrequenzen und Bitraten**

- 1. MP3: Abtastfrequenz: 8 kHz bis 48 kHz, Bitrate: 8 kBit/s bis 320 kBit/s / VBR
- 2. WMA: Bitrate: 8 kBit/s bis 320 kBit/s
- 3. AAC: Abtastfrequenz: 8 kHz bis 48 kHz, Bitrate: 8 kBit/s bis 320 kBit/s / VBR

### ● **Dateierweiterungen**

- 1. Achten Sie stets darauf, einer MP3-, WMAoder AAC-Datei die Erweiterung "**.MP3**", "**.WMA**" bzw. "**.M4A**" in Einzelbyte-Zeichen hinzuzufügen. Wird einer solchen Datei eine andere als die vorgeschriebene Dateierweiterung oder überhaupt keine Erweiterung hinzugefügt, kann die betreffende Datei nicht abgespielt werden.
- 2. Dateien, die Daten in einem anderen Format als MP3, WMA oder AAC enthalten, können nicht mit diesem Gerät abgespielt werden. Die Dateien werden lautlos abgespielt, wenn Sie versuchen, Dateien ohne MP3/WMA/ AAC-Daten abzuspielen.
	- ∗ Beim Abspielen von VBR-Dateien entspricht die Anzeige der verstrichenen Spielzeit u.U. nicht der aktuellen Wiedergabeposition.
	- ∗ Beim Abspielen von MP3/WMA/AAC-Dateien treten kurze Pausen zwischen den einzelnen Titeln auf.

### ● **Logisches Format (Dateisystem)**

- 1. Wählen Sie zur Aufzeichnung von MP3/ WMA/AAC-Dateien auf eine CD-R- oder CD-RW-Disc unter Verwendung von Schreib-Software stets eines der Formate "ISO9660 level 1, 2", "JOLIET", "Romeo" oder "APPLE ISO". Wird ein anderes Datenformat zur Aufzeichnung verwendet, ist u.U. keine einwandfreie Wiedergabe der Disc möglich.
- 2. Bei MP3/WMA/AAC-Wiedergabe können der Ordner- und der Dateiname angezeigt werden, sofern die maximale Anzahl von 64 Einzelbyte-Zeichen (Buchstaben und Ziffern) nicht überschritten wird (einschließlich der Dateierweiterung).
- 3. Einer Datei darf nicht der gleiche Name wie der Name des Ordners zugewiesen werden, in dem sich die betreffende Datei befindet.

### ● **Ordnerstruktur**

1. Die auf einer Disc vorhandenen Ordner dürfen auf nicht mehr als 8 Ebenen angeordnet sein.

### ● **Maximale Anzahl von Dateien und Ordnern**

- 1. Für jeden Ordner können bis zu 255 Dateien erkannt werden. Bis zu 510 Dateien können abgespielt werden.
- 2. Die einzelnen Titel einer Disc werden in der Reihenfolge ihrer Aufzeichnung abgespielt. (Die Wiedergabe von Titeln erfolgt u.U. nicht in der am Personalcomputer angezeigten Reihenfolge.)
- 3. Je nach der zur Aufzeichnung verwendeten Codierer-Software kann ein gewisses Ausmaß an Rauschen auftreten.

# *Wahl des Typs der abzuspielenden Titel (Multisession-Funktion)*

Wenn eine Disc sowohl herkömmliche CD-Titel als auch MP3/WMA/AAC-Titel enthält, können Sie den Typ der abzuspielenden Titel auswählen.

- ∗ Die Standardeinstellung ist "**CD**".
- Wenn eine Disc nur einen einzigen Typ (entweder Musik-CD- oder MP3/WMA/AAC-Titel) enthält, ist ein Abspielen der Disc nach Wahl eines beliebigen der beiden Typen möglich.
- Um eine mit Kopierschutz versehene CD (CCCD) abzuspielen, wählen Sie den CD-Titeltyp.
- 1. Halten Sie die Taste [**DISP**] gedrückt (1 Sek.).
- 2. Drücken Sie die Taste [K4] oder [ $\blacktriangleright$ ], um "**M-SESS**" auszuwählen.
- 3. Drücken Sie die Taste [  $\bigwedge$  ] oder [  $\bigvee$  ], um "**CD**" oder "**MP3**" auszuwählen.
	- **"CD"**

Nur zum Abspielen von Musik-CD-Titeln

**• "MP3"**

Nur zum Abspielen von MP3/WMA/AAC-**Titeln** 

4. Nach beendeter Einstellung entfernen Sie die Disc einmal aus dem Gerät, und setzen Sie sie dann erneut ein.

## *Abschaltauswurf-Funktion*

Auch bei ausgeschaltetem Gerät können Sie eine eingelegte Disc auswerfen, indem Sie die [≜]-Taste drücken.

1. Drücken Sie die Taste [**OPEN**], um die AUFKLAPPKONSOLE zu öffnen.

#### *Hinweis:*

- *Wenn die AUFKLAPPKONSOLE sich nicht weit genug öffnet, öffnen Sie sie vorsichtig mit der Hand.*
- 2. Drücken Sie die Taste [**EJECT**]. Entnehmen Sie die Disc, nachdem sie ausgeworfen wurde.
- 3. Schließen Sie die AUFKLAPPKONSOLE.
	- ∗ Drücken Sie auf die Mitte der abnehmbaren Bedienkonsole, um sie zu schließen.

#### *Hinweise:*

- *Schließen Sie die AUFKLAPPKONSOLE immer, sobald Sie die Disc entnommen haben.*
- *Wird eine Disc in den Ladeschlitz forciert, bevor die Neuladeautomatik aktiviert wird, kann die Disc dadurch beschädigt werden.*
- *Wenn eine CD (mit 12-cm-Durchmesser) 15 Sekunden lang in der ausgeworfenen Position verbleibt, wird sie erneut in den Ladeschlitz eingezogen (Neuladeautomatik).*

## *Abspielen einer bereits eingelegten Disc*

Betätigen Sie die [**SRC**]-Taste zur Wahl des CD/ MP3/WMA/AAC-Modus.

Nach Umschalten des Gerätes auf den CD/ MP3/WMA/AAC-Modus startet die Wiedergabe automatisch.

Wenn momentan keine Disc eingelegt ist, erscheint die Meldung "NO DISC" im Namen-Anzeigefeld.

# *Einlegen einer Disc*

- 1. Drücken Sie die Taste [**OPEN**], um Zugang zum CD-LADESCHLITZ zu erhalten, der sich hinter der AUFKLAPPKONSOLE befindet.
- 2. Schieben Sie eine Disc mit nach oben weisender Etikettseite in die Mitte des Ladeschlitzes ein. Daraufhin wird die Disc automatisch eingezogen, und die Wiedergabe startet.

#### *Hinweise:*

- *Führen Sie auf keinen Fall irgendwelche anderen Gegenstände als eine Disc in den Ladeschlitz ein.*
- *Falls sich eine Disc nicht ohne Widerstand in den Ladeschlitz einschieben lässt, ist entweder eine Disc geladen, oder eine Betriebsstörung des Gerätes liegt vor, die eine Reparatur erforderlich macht.*
- *Mit diesem Gerät können nur Discs abgespielt*

*werden, die mit der Kennzeichnung oder* 

 *ausgewiesen sind (CD-ROMs können nicht abgespielt werden).*

- *Bestimmte CDs, die im CD-R/CD-RW-Modus aufgezeichnet wurden, können u.U. nicht mit diesem Gerät abgespielt werden.*
- 3. Schließen Sie die AUFKLAPPKONSOLE.
	- ∗ Drücken Sie auf die Mitte der abnehmbaren Bedienkonsole, um sie zu schließen.

# **A VORSICHT**

Achten Sie darauf, dass Sie sich nicht die Hand oder Finger einklemmen, wenn Sie die AUFKLAPPKONSOLE schließen.

#### *Hinweise:*

- *Wenn sich die AUFKLAPPKONSOLE nicht vollständig öffnet, öffnen Sie sie vorsichtig mit der Hand.*
- *Schließen Sie nach dem Einlegen einer CD immer die AUFKLAPPKONSOLE.*

# *Pausieren der Wiedergabe*

1. Drücken Sie die [ $_{\text{inert}}^{\prime\prime}$ ]-Taste, um die Wiedergabe vorübergehend zu unterbrechen.

Die Anzeige "PAUSE" erscheint im Display.

2. Um die Disc-Wiedergabe fortzusetzen, drücken Sie die [""]-Taste erneut.

# *Anzeigen von Disc-Namensinformationen*

Dieses Gerät kann Namensinformationen für CD-Text/MP3/WMA/AAC-Discs sowie Namen anzeigen, die vom Benutzer an diesem Gerät eingegeben wurden.

1. Bei jeder Betätigung der [**DISP**]-Taste wechselt die Namensanzeige in der unten gezeigten Reihenfolge.

### ● **CD-Text-Disc**

Benutzerspezifischer Name → Titelname → Disc-Name/Interpretenname → benutzerspezifischer Name ...

### ● **MP3/WMA/AAC-Disc**

Titelname ➜ Ordnername ➜ Titelname/ Albumname  $\rightarrow$  Interpretenname  $\rightarrow$  Titelname ...

#### *Hinweise:*

- *Wenn es sich bei der momentan abgespielten Disc nicht um eine CD-Text-Disc handelt und keine Namen vom Benutzer eingegeben wurden, erscheint die Anzeige "NO TITLE" im Display.*
- *Wenn für eine MP3/WMA/AAC-Disc keine Tag-Informationen eingegeben worden sind, erscheint die Anzeige "NO TITLE" im Display.*
- *Bei MP3-Dateien werden ID3-Tags der Versionen 2.3, 2.2, 1.1 und 1.0 unterstützt.*
- *Bei der Anzeige von ID-Tag-Informationen werden V2.3/2.2 mit Vorrang behandelt.*
- *Bei Album-Tags für WMA-Dateien werden die in die Erweiterungs-Kopfzeile geschriebenen Informationen angezeigt.*
- *In Tags können nur ASCII-Zeichen angezeigt werden.*

# *Wahl eines Titels*

### ● **Titelsprung vorwärts**

- 1. Drücken Sie die [DD]-Taste, um einen Sprung an den Anfang des nächsten Titels auszuführen.
- 2. Bei jeder weiteren Betätigung der [ $\blacktriangleright\blacktriangleright$ ]-Taste wird ein Sprung an den Anfang des jeweils nächsten Titels in Vorwärtsrichtung ausgeführt.

### ● **Titelsprung rückwärts**

- 1. Drücken Sie die [K4]-Taste, um einen Sprung an den Anfang des laufenden Titels auszuführen.
- 2. Drücken Sie die [<>|<</a>Taste zweimal, um einen Sprung an den Anfang des vorigen Titels auszuführen.

# *Suchlauf vorwärts/Schneller Rücklauf*

- **Suchlauf vorwärts**
- 1. Halten Sie die Taste [DDI] gedrückt (1 Sek.).
- **Schneller Rücklauf**
- 1. Halten Sie die Taste [K4] gedrückt (1 Sek.).
	- ∗ Bei einer MP3/WMA/AAC-Disc verstreichen u.U. mehrere Sekunden, bevor der gewünschte Suchlauf- oder Titelsprungvorgang ausgeführt wird. Außerdem wird die verstrichene Spielzeit u.U. nicht korrekt angezeigt.

# *Wahl eines Ordners*

Diese Funktion ermöglicht es Ihnen, einen Ordner auszuwählen, der MP3/WMA/AAC-Dateien enthält, und die Wiedergabe mit dem ersten Titel des Ordners zu starten.

1. Drücken Sie die Taste [V] oder [A].

Drücken Sie die [∧]-Taste, um einen Sprung zum nächsten Ordner auszuführen. Drücken Sie die [V]-Taste, um einen Sprung zum vorigen Ordner auszuführen.

2. Zur Wahl eines Titels betätigen Sie die Taste  $[|A|]$  oder  $|D|$ .

# *Top-Funktion*

Die Top-Funktion dient zum direkten Anspringen des ersten Titels der Disc. Drücken Sie die [**BND**]-Taste, um die Wiedergabe des ersten Titels (Nr. 1) der Disc zu starten.

∗ Bei MP3/WMA/AAC-Wiedergabe wird an den ersten Titel des aktuellen Ordners gesprungen.

# *Listensuchfunktion*

1. Halten Sie die Taste [**BND**] gedrückt (1 Sek.), um zum Listensuchmodus zu wechseln. Daraufhin erscheint die Titelliste im Display.

# *Bedienungsverfahren im CD/MP3/WMA/AAC-Modus*

- 2. Betätigen Sie die Taste [A] oder [V] zur Wahl des gewünschten Titels.
	- ∗ Wenn Sie die Taste [K4] oder [DD] drücken, durchläuft die Trackliste 5 Zeilen aufeinmal.
- 3. Drücken Sie die [ $_{\text{ENT}}^{\bullet}$ ]-Taste, um die Wiedergabe zu starten.
	- ∗ Bei einer MP3/WMA/AAC-Disc wird diese Funktion im aktuellen Ordner ausgeführt.
	- ∗ Wenn innerhalb von 10 Sekunden kein Bedienungsvorgang stattfindet, wird dieser Modus aufgehoben und auf den vorigen Modus zurückgekehrt.

## *Sonstige Wiedergabefunktionen*

### ●**Anspielwiedergabe**

Diese Funktion ermöglicht es, die ersten 10 Sekunden aller auf der Disc aufgezeichneten Titel der Reihe nach anzuspielen.

1. Drücken Sie die [**SCN**]-Taste, um die Anspielwiedergabe zu starten.

### ●**Ordner-Anspielwiedergabe**

Diese Funktion ermöglicht es, die ersten 10 Sekunden jeweils des ersten Titels aller auf einer MP3/WMA/AAC-Disc vorhandenen Ordner der Reihe nach anzuspielen.

1. Halten Sie die Taste [**SCN**] gedrückt (1 Sek.), um die Ordner-Anspielung zu aktivieren.

### ●**Wiederholwiedergabe**

Diese Funktion ermöglicht es, den laufenden Titel wiederholt abzuspielen.

1. Drücken Sie die [**RPT**]-Taste, um die Wiederholwiedergabe zu starten.

### ●**Ordner-Wiederholwiedergabe**

Diese Funktion ermöglicht es, den laufenden Titel eines MP3/WMA/AAC-Ordners wiederholt abzuspielen.

1. Halten Sie die Taste [**RPT**] gedrückt (1 Sek.), um die Ordner-Wiederholwiedergabe zu aktivieren.

### ●**Zufallswiedergabe**

Diese Funktion ermöglicht es, alle auf einer Disc aufgezeichneten Titel in einer zufallsbestimmten Reihenfolge abzuspielen.

1. Drücken Sie die [**RDM**]-Taste, um die Zufallswiedergabe zu starten.

### ●**Ordner-Zufallswiedergabe**

Diese Funktion ermöglicht es, alle Titel aller auf einer MP3/WMA/AAC-Disc enthaltenen Ordner in einer zufallsbestimmten Reihenfolge abzuspielen.

1. Halten Sie die Taste [**RDM**] gedrückt (1 Sek.), um die Ordner-Zufallswiedergabe zu aktivieren.

### ●**Beenden der Wiedergabe**

- 1. Drücken Sie die jeweils zuletzt betätigte Taste erneut.
	- ∗ Der Sonderwiedergabemodus wird aufgehoben, und die Sonderwiedergabemodus-Aus-Anzeige erscheint 2 Sekunden lang im Display.

Bluetooth ermöglicht es Ihnen, die in das Fahrzeug integrierte Audioanlage für eine drahtlose, freihändige Mobiltelefon-Kommunikation oder zur Steuerung der Musik zu verwenden.

Einige Bluetooth-Handys besitzen die Audiofunktionen, und manche mobile Audioplayer unterstützen Bluetooth.

Dieses System kann Audiodaten abspielen, die in einem Bluetooth-Audiogerät gespeichert sind.

Fahrzeug-Stereosysteme, die mit Bluetooth ausgestattet sind, können Telefonbuch-Kontakte abrufen, ein Protokoll empfangene Anrufe, gewählter Telefonnummern und entgangener Anrufe führen, eingehende Anrufe entgegennehmen und ausgehende Anrufe tätigen, Nummern erneut wählen und die Musikwiedergabe steuern.

### *Hinweise:*

- *Lassen Sie das Mikrofon der Bluetooth-Freisprechanlage nicht an Orten, wo es einem Luftzug ausgesetzt ist, wie etwa einer Klimaanlage. Hierbei kann es zu einer Fehlfunktion kommen. Lassen Sie es außerdem nicht an Orten mit direkter Sonneneinstrahlung, denn hohe Temperaturen können zu Verformungen und Verfärbungen führen, was wiederum zu einer Fehlfunktion führen kann.*
- *Dieses System wird mit einigen Bluetooth-Audioplayern nicht oder nicht ordnungsgemäß funktionieren.*
- *Detaillierte Informationen über die mobilen Bluetooth-Audioplayer finden Sie auf unserer Homepage: www.clarion.com*
- *Wenn ein Audiogerät gepaart ist, sind die folgenden Bedienvorgänge mit denen im CD-Modus identisch:*
- ∗ *Pause*
- ∗ *Titelauswahl*
- ∗ *Schneller Vorlauf*
- ∗ *Schneller Rücklauf*
- *Die Titel und die Abspieldauer können nicht im Display angezeigt werden.*

*Einzelheiten hierzu finden Sie im Abschnitt "Bedienungsverfahren im CD/MP3/WMA/ AAC-Modus" (Seite 87-90).*

# *Grundlegende Bedienungsverfahren*

## *Auswahl Bluetooth*

- 1. Betätigen Sie die [**SRC**]-Taste, um die Programmquelle umzuschalten.
- 2. Sie können die Taste [**SOUND**] drücken und gedrückt halten, um die Verbindung der aktuell angeschlossenen Geräts zu trennen.

# *Das Display wechseln*

Drücken Sie die Taste [**DISP**], um das Display in der folgenden Reihenfolge auszuwählen:

### "**BT TEL**" ↔ "**BT AUDIO**"

∗ Der Name des angeschlossenen Geräts wird im Display angezeigt.

# *Anruf tätigen*

Anrufe können auf 4 Weisen getätigt werden.

### ●**Direkte Eingabe der Teilnehmernummer**

Die Telefonnummer des gewünschten Teilnehmers kann direkt an der Audioanlage des Fahrzeugs eingegeben werden.

Dazu können die Ziffern und Symbole 0, 1, 2, 3, 4, 5, 6, 7, 8, 9, \*, # und + verwendet werden.

- 1. Betätigen Sie die [**BND**]-Taste zur Wahl von "**DIAL NUMBER**".
- 2. Drücken Sie die [MI]-Taste.
- 3. Betätigen Sie die Taste [ $\bigwedge$ ] oder [ $\bigvee$ ] zur Wahl der gewünschten Ziffern.
- 4. Drücken Sie die Taste [K4] oder [DD], um die Nummer einzugeben oder zu löschen.
- 5. Halten Sie die Taste [MI] gedrückt (1 Sek.), um die Nummer des Mobiltelefons zu wählen.
	- ∗ Drücken Sie die [**SOUND**]-Taste, um das Gespräch zu beenden.

### ●**Anruf vom Telefonbuch**

Sie können einen Kontakt im Telefonbuch suchen und anrufen.

Als Alternative können Sie auch vom Handy aus anrufen.

- 1. Betätigen Sie die [**BND**]-Taste zur Wahl von "**PHONE BOOK**".
- 2. Drücken Sie die [DDI]-Taste, um den Kontaktnamen-Modus zu aktivieren (in diesem Fall betätigen Sie die Tasten [ $\bigwedge$ ], [ $\bigvee$ ] zur Wahl des gewünschten Kontaktnamens).
- 3. Sobald der gewünschte Kontaktname angezeigt wird, betätigen Sie die Taste [ $\blacktriangleright\blacktriangleright$ ] oder [KII] zur Wahl der Telefonnummer des Kontaktnamens.
- 4. Drücken Sie die [ $\frac{P}{L_{\text{N}}I}$ ] Taste, um die Nummer zu wählen.
	- ∗ Drücken Sie die [**SOUND**]-Taste, um das Gespräch zu beenden.

### ●**Entgegennehmen eines Anrufs**

- 1. Drücken Sie eine beliebige Taste, um einen eingehenden Anruf entgegenzunehmen.
	- ∗ Drücken Sie die [**SOUND**]-Taste, um einen eingehenden Anruf abzulehnen.

### ●**Protokoll empfangener/gewählter/ verpasster Anrufe**

Sie können das Protokoll empfangener/ gewählter/verpasster Anrufe durchsuchen.

- 1. Betätigen Sie die [**BND**]-Taste zur Wahl von "**HISTORY**"
- 2. Drücken Sie die [DD]-Taste, um den Kontaktnamen-Modus zu aktivieren (in diesem Fall betätigen Sie die Tasten [ $\bigwedge$ ], [V] zur Wahl des gewünschten Kontaktnamens).
- 3. Sobald der gewünschte Kontaktname angezeigt wird, betätigen Sie die Taste [ $\blacktriangleleft$ ] oder [ $\blacktriangleright$ ] zur Wahl der Telefonnummer des Kontaktnamens.
- 4. Drücken Sie die [MI]-Taste, um die Nummer zu wählen.

### ●**Wiederwahl einer Nummer**

Sie können eine Nummer erneut anrufen.

- 1. Drücken Sie die Taste [**BND**] zur Auswahl von "**REDIAL**".
- 2. Halten Sie die Taste [xm] gedrückt (1 Sek.), um die Nummer erneut zu wählen.
	- ∗ Drücken Sie die Taste [**SOUND**], um den Anruf zu beenden.

# *Ändern von Bluetooth-Einstellungen*

- 1. Halten Sie die Taste [**DISP**] gedrückt (1 Sek.), um zur Bluetooth-Einstellungsanzeige umzuschalten.
- 2. Betätigen Sie die Taste [K4] oder [DD] zur Wahl des gewünschten "**Eintrags**".
	- "**PAIRING**" ↔ "**SELECT**" ↔ "**DELETE**" ↔ "**DISCONNECT**" ↔ "**ADD PHONE BOOK**" ↔ "**DEL NO. PHONE BOOK**" ↔ "**HISTORY DELETE ALL" ↔ "PHONE BOOK TYPE"** ↔ "**MIC GAIN**" ↔ "**RING VOL**" ↔ "**TONE SEL**" ↔ "**NOISE**" ↔ "**AUTO ANS**" ↔ "**AUTO CON**" ↔ "**PASS KEY**" ↔ "**ADDRESS**" ↔ "**BT NAME**" ↔ "**BT FW**"
- 3. Betätigen Sie die Taste [ $\bigwedge$ ] oder [ $\bigvee$ ] zur Wahl der gewünschten "Einstellung".
	- ∗ Wenn die Anzeige "**ENT**" im Display blinkt, können Sie die [ku]-Taste betätigen, um die Einstellung zu ändern.
	- ∗ Drücken Sie nach beendeter Einstellung die [**DISP**]-Taste, um auf den vorigen Modus zurückzukehren.

# ●**PAIRING**

Diese Option wird für die Bluetooth-Paarung zwischen dem Mobiltelefon und dem Audiogerät verwendet.

Es können bis zu 5 Mobiltelefone und ein AudioGerät gepaart werden.

- 2-1. Wählen Sie "PAIRING".
- 3-1. Drücken Sie die [","]-Taste.
- 3-2. Drücken Sie die Taste [ A ] oder [ V ] zur Auswahl von "TELEPHONE" oder "**AUDIO**", und drücken Sie dann die Taste  $\left[ \begin{smallmatrix} \blacktriangleright / \parallel \\ \text{FNT} \end{smallmatrix} \right]$ .

Drücken Sie bei einem nicht gepaarten Gerät nach einem Reset oder gleich bei der Auswahl von "**TELEPHONE**" die Taste [ $\Lambda$ ] oder  $[\mathbf{V}]$ , um den Telefonbuchtyp auszuwählen. (Weitere Informationen finden Sie im Kapitel "PHONE BOOK TYPE" (Seite 93))

- 3-3. Drücken Sie nach Auswahl von "TELEPHONE" die Taste [A] oder [V], um "MEMORY 1" bis "MEMORY 5" auszuwählen. Drücken Sie dann die Taste [ $\frac{P}{PNT}$ ] und halten Sie gedrückt (1 Sek.), um zu speichern.
- 4-1. Betätigen Sie die Taste [A] oder [V] zur Wahl von "SEARCH" oder "WAIT".
- 5-1. Halten Sie die Taste [MI] gedrückt (1 Sek.).

∗ Wenn "**SEARCHING**" im Display angezeigt wird, können Sie die Taste [ $_{\text{FNT}}^{\mu}$ ] drücken, um die Suche zu stoppen. Danach wird die Suchliste angezeigt.

"**SEARCH**"-Modus:Der Benutzer kann nach Bluetooth-Mobiltelefonen oder Audiogeräten suchen.

**WAIT**"-Modus:Der Benutzer kann auf diesem Gerät nach Bluetooth-Mobiltelefonen oder Audiogeräten suchen.

- 6-1. Drücken Sie nach der Suche die Taste [ $\bigwedge$ ] oder  $[V]$ , um das gewünschte Bluetooth-Handy auszuwählen.
- 7-1. Halten Sie die Taste [MI] zur Paarung gedrückt (1 Sek.).

## ●**SELECT**

Dies ist eine Einstellung, mit der Benutzer eines der gepaarte Mobiltelefone oder das Audiogerät auswählen können.

2-1. Wählen Sie "SELECT".

- 3-1. Drücken Sie die [kur]-Taste, wonach eine Liste der gepaarten Handys im Display erscheint.
- 4-1. Drücken Sie die Taste [  $\bigwedge$  ] oder [  $\bigvee$  ], um eines der 5 Handys auszuwählen.
- 5-1. Halten Sie die Taste [M] zur Verbindung gedrückt (1 Sek.). Das verbundene Gerät kann alle verfügbaren Funktionen nutzen.

### ●**DELETE**

Diese Einstellung ermöglicht es Ihnen, eines der gepaarten Handys aus der Liste zu löschen.

- 2-1. Wählen Sie "DELETE".
- 3-1. Drücken Sie die [ $_{\text{ENT}}^{1}$ ]-Taste, wonach eine Liste der gepaarten Handys im Display erscheint.
- 4-1. Drücken Sie die Taste [ $\bigwedge$ ] oder [ $\bigvee$ ], um eines der 5 Mobiltelefone und ein Audio-Gerät zu wählen.
- 5-1. Halten Sie die Taste [MI] gedrückt, um das gepaarte Gerät zu löschen.

### *Hinweise:*

- *Gelöschte gepaarte Geräte werden nicht automatisch neu in der Liste der gepaarten Geräte angeordnet.*
- *Nach dem Löschen des Geräts werden auch das Telefonbuch und Anruflisteneinträge gelöscht.*

### ●**DISCONNECT**

Diese Option wird verwendet, um das derzeit verbundene Gerät zu trennen.

- 2-1. Wählen Sie "**DISCONNECT**".
- 3-1. Halten Sie die Taste [M] zum Trennen gedrückt (1 Sek.).
	- ∗ Halten Sie die Taste [**SOUND**] zum Trennen gedrückt (2 Sek.).

## ●**ADD PHONE BOOK**

Diese Option wird verwendet, um eine Telefonnummer zum Telefonbuch hinzuzufügen.

- 2-1. Wählen Sie "ADD PHONE BOOK".
- 3-1. Drücken Sie die Taste [MI] (1 Sek.). Daraufhin erscheint "**RECEIVING**" in der Anzeige.
	- ∗ Gleichzeitig wird eine Telefonnummer aus der gepaarten Telefonbuchliste abgeschickt und auf das Handy geleitet, falls der Vorgang erfolgreich ist.

∗ Bei einigen Mobiltelefonen ist die Übertragung des Telefonbuchs an das Gerät aufgrund des Text- und Sprachformats nicht möglich. Versuchen Sie in diesem Fall, das Telefonbuch in eine andere Sprache zu editieren und versuchen Sie es erneut.

## ●**DEL NO. PHONE BOOK**

Mit dieser Option können Sie eine oder alle Telefonnummern auf dem zugefügten Telefonbuch löschen.

- 2-1. Wählen Sie "**DEL NO. PHONE BOOK**".
- 3-1. Drücken Sie die Taste [xm].
- 4-1. Drücken Sie die Taste [A] oder [V], um "1 DEL" oder "ALL DEL" zu wählen.
- 5-1. Wenn Sie "1 DEL" wählen, drücken Sie die Taste [ $_{\text{ENT}}$ ] und drücken Sie dann die Taste [A] oder [V], um eine der gewünschten Telefonnummern zu wählen.
- 6-1. Drücken Sie die Taste [xm], die Meldung "**DELETE?**" wird im Display angezeigt.
- 7-1. Drücken Sie die Taste [MII] (1 Sek.) für die Löschung.

### *Hinweis:*

*• Wenn Sie dieses Gerät weitergeben oder transportieren möchten, führen Sie die Funktionen "DELETE", "ADD PHONE BOOK" und "DEL NO. PHONE BOOK" aus, um Ihre gesamten persönlichen Informationen zu löschen.*

### ●**HISTORY DELETE ALL**

Mit dieser Option können Sie alle Telefoneinträge löschen.

- 2-1. Wählen Sie "HISTORY DELETE ALL".
- 3-1. Drücken Sie die Taste [M], woraufhin in der Anzeige "**CONFIRM?**" erscheint.
- 4-1. Drücken Sie die Taste [MI] (1 Sek.), dann wird die Meldung "**DELETING**" im Display angezeigt, um alle Telefoneinträge erfolgreich zu löschen.

### ●**PHONE BOOK TYPE**

Das Gerät bietet drei Telefonbucharten, die im Speicher abgelegt werden.

- 2-1. Wählen Sie "PHONE BOOK TYPE".
- 3-1. Drücken Sie die Taste [ $\frac{1}{2}$ .
- 3-2. Drücken Sie die Taste  $[\bigwedge]$  oder  $[\bigvee]$ , um "**1**", "**2**" oder "**3**" zu wählen, und drücken Sie dann die Taste [MI] für die Speicherung.

#### *Hinweise:*

- *Wenn Sie den Telefonbuchtyp ändern, werden die Telefonbuchdaten sämtlicher gepaarter Handys gelöscht.*
- *Die Anzahl der Telefonbucheinträge, die je nach Telefonbuchformat gespeichert werden können, ist wie folgt:*

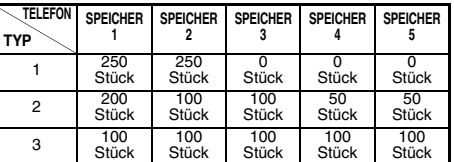

## ● **MIC GAIN**

Die Mikrofonverstärkung kann für jedes gepaarte Handy eingestellt werden. Jedes registrierte Gerät besitzt seine eigene Einstellung der Mikrofonverstärkung.

- 2-1. Wählen Sie "MIC GAIN".
- 3-1. Betätigen Sie die Taste [A] oder [V], um die Einstellung der Mikrofonverstärkung wunschgemäß zu ändern.
	- ∗ Die Standardeinstellung ist "**3**". (Einstellbereich: 1 bis 5)

### ●**RING VOL**

Diese Option wird verwendet, um die Lautstärke des Klingeltons für jedes gepaarte Mobiltelefon zu ändern.

- 2-1. Wählen Sie "RING VOL".
- 3-1. Betätigen Sie die Taste [A] oder [V], um die Lautstärke des Rufsignals wunschgemäß einzustellen.
	- ∗ Die Standardeinstellung ist "**5**". (Einstellbereich: 1 bis 10)

### ●**TONE SEL**

Falls das Handy nicht klingeln kann, kann das System dies übernehmen, wenn die Bluetooth-Verbindung eingerichtet wurde.

- 2-1. Drücken Sie "**TONE SEL**".
- 3-1. Drücken Sie die Taste [A] oder [V] zur Auswahl von "INTERNAL" oder "AUTO".
	- ∗ Die Geräteeinstellung ist "**AUTO**".

"**INTERNAL**": Anpassen des Tons beim Bluetooth-System des Fahrzeugs

"AUTO": Automatische Anpassung an das gepaarte Mobiltelefon aktiviert

### ●**NOISE**

Mit dieser Option kann der Geräuschpegel beim Bluetooth-System des Fahrzeugs eingestellt werden.

- 2-1. Drücken Sie "NOISE".
- 3-1. Drücken Sie die Taste [A] oder [V] zur Auswahl von ..LOW" oder ..HIGH".
	- ∗ Die Standardeinstellung ist "**LOW**".

### ●**AUTO ANS**

Mit dieser Einstellung können Sie festlegen, ob eingehende Anrufe automatisch oder manuell entgegengenommen werden sollen.

- ∗ Die Standardeinstellung ist "**OFF**".
- 2-1. Wählen Sie "AUTO ANS".
- 3-1. Betätigen Sie die Taste  $\Lambda$  oder  $V$  zur Wahl von "ON" oder "OFF".

**ON:** Eingehende Anrufe werden automatisch innerhalb von 5 Sekunden entgegengenommen.

**OFF:** Eingehende Anrufe müssen manuell entgegengenommen werden.

### ●**AUTO CON**

Diese Funktion ermöglicht eine automatische Verbindung des Bluetooth mit dem vorher verbundenen Gerät. Die Verbindung kann bei Wahl jeder beliebigen Programmquelle hergestellt werden.

∗ Die Standardeinstellung ist "**OFF**".

- 2-1. Wählen Sie "**AUTO CON**".
- 3-1. Betätigen Sie die Taste [A] oder [V] zur Wahl von "ON" oder "OFF".

**ON:** Die automatische Herstellung der Verbindung ist freigegeben.

**OFF:** Die automatische Herstellung der Verbindung ist gesperrt.

### ●**PASS KEY**

Dieser CODE wird im Paarungsmodus verwendet. Bis zu 10 Ziffern können über die Audioanlage des Fahrzeugs geändert werden.

- ∗ Der werkseitige CODE ist "**1234**".
- 2-1. Wählen Sie "PASS KEY".
- 3-1. Drücken Sie die ["....]-Taste.
- 4-1. Betätigen Sie die Taste [K4] oder [ $\blacktriangleright$ ], um den Cursor nach links oder rechts zu führen.
- 5-1. Betätigen Sie die Taste  $[\bigwedge]$  oder  $[\bigvee]$  zur Wahl der gewünschten Ziffern.
- 6-1. Halten Sie die Taste [MI] zum Speichern gedrückt (2 Sek.).
	- ∗ Wenn Sie die Taste [**BND**] drücken, wird der Pass Key wieder auf die Werkseinstellungen zurückgesetzt.

# ●**ADDRESS**

Diese Funktion dient zum Halten der einzigartigen Bluetooth Adresse. Die Adresse besteht aus 12 Ziffern.

2-1. Wählen Sie "**ADDRESS**".

Die 6 Ziffern der Bluetooth Adresse werden im Display angezeigt.

3-1. Betätigen Sie die Taste [A] oder [V] zur Anzeige.

### ●**Bluetooth-Name**

Damit wird der Name des Bluetooth-Geräts angezeigt.

### 2-1. Wählen Sie "BT NAME".

Der Bluetooth-Name wird im Display angezeigt.

### ●**Bluetooth Firmware-Version**

Damit wird die Firmware-Version des Bluetooth-Geräts angezeigt.

### 2-1. Wählen Sie "BT FW".

Der Bluetooth Firmware-Version wird im Display angezeigt.

# *Ändern von Einstellungen*

- 1. Halten Sie die Taste [**DISP**] gedrückt (1 Sek.), um zur Einstellwahlanzeige zu wechseln.
- 2. Betätigen Sie die Taste [K44] oder [DDI] zur Wahl des gewünschten "Eintrags". "**CONTRAST**" ↔ "**SETTINGS**" ↔

"**SCRN SVR**" ↔ "**MESSAGE INPUT**" ↔ "**SCROLL**" ↔ "**DIMMER**" ↔ "**BLINKLED**" ↔ "**A-CANCEL**" ↔ "**INT-SW**" ↔ "**SYSTEM CHECK**"

- 3. Betätigen Sie die Taste  $[\bigwedge]$  oder  $[\bigvee]$  zur Wahl der gewünschten "Einstellung".
	- ∗ Wenn die Anzeige "**ENT**" im Display blinkt, können Sie die [ $_{\sf ENT}^{\rm sym}$ ]-Taste betätigen, um die Einstellung zu ändern.
	- ∗ Drücken Sie nach beendeter Einstellung die [**DISP**]-Taste, um auf den vorigen Modus zurückzukehren.

### ●**Einstellen des Kontrasts**

Sie können den Anzeigekontrast anpassen, um ihn dem Installationswinkel des Geräts anzupassen.

- ∗ Die Standardeinstellung ist "**10**". (Einstellpegel: 1 bis 16)
- 2-1. Wählen Sie "CONTRAST".
- 3-1. Drücken Sie die Taste [ A ] oder [ V], um den Kontrast anzupassen.

## ●**Anzeigen der Einstellungen**

Der Zustand der aktuellen Einstellungen kann in jeder Betriebsart angezeigt werden.

- 2-1. Wählen Sie "SETTINGS".
- 3-1. Betätigen Sie die Taste [A] oder [V] zur Anzeige der aktuellen Einstellungen.
	- ∗ Eine Sekunde nach Wahl einer Einstellung wird ihr aktueller Zustand angezeigt.

Beispiel: 1 Sekunde später:

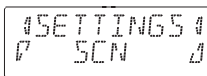

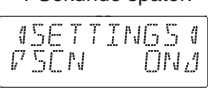

●**Ein- und Ausschalten der Bildschirmschoner-Funktion**

Dieses Gerät verfügt über eine Bildschirmschoner-Funktion, mit der eine Reihe von Mustern und Zeichen in einer zufälligen Reihenfolge im Betriebsstatus-Anzeigefeld des Displays angezeigt werden können. Diese Funktion kann wahlweise ein- und ausgeschaltet werden. Wird eine Taste bei eingeschalteter Bildschirmschoner-Funktion betätigt, erscheint die entsprechende Betriebsanzeige ca. 30 Sekunden lang im Display, wonach die Bildschirmschoner-Anzeige zurückkehrt.

- ∗ Die Standardeinstellung ist "**ON**".
- 2-1. Wählen Sie "**SCRN SVR**".
- 3-1. Betätigen Sie die Taste [ A ] oder [ V ] zur Wahl der gewünschten Einstellung. Bei jeder Betätigung der Taste [A] oder  $[V]$  werden die Einstellungen in der folgenden Reihenfolge durchlaufen:

### "**MESSAGE**" ↔ "**ON**" ↔ "**OFF**"

### ●**Eingeben eines Anzeigetextes**

Ein aus bis zu 30 Zeichen bestehender Text kann eingespeichert und als Bildschirmschoner-Anzeige verwendet werden.

- ∗ Die Standardeinstellung ist "**WELCOME TO CLARION**".
- 2-1. Wählen Sie "MESSAGE INPUT".
- 3-1. Drücken Sie die ["I"]-Taste.
- 3-2. Halten Sie die Taste [**BND**] gedrückt (1 Sek.), um die alte Meldung zu löschen.
- 3-3. Betätigen Sie die Taste [K4] oder [DD], um den Cursor nach links oder rechts zu führen.
- 3-4. Betätigen Sie die [**BND**]-Taste zur Wahl der gewünschten Zeichenart. Bei jeder Betätigung der [**BND**]-Taste werden die Zeichenarten in der folgenden Reihenfolge durchlaufen:

Großbuchstaben → Ziffern → Symbole → Umlaute ➜ Großbuchstaben…

- 3-5. Betätigen Sie die Taste  $[\bigwedge]$  oder  $[\bigvee]$  zur Wahl des gewünschten Zeichens.
- 3-6. Wiederholen Sie die Schritte von 3-3 bis 3- 5 so oft wie erforderlich, um einen aus bis zu 30 Zeichen bestehenden Text einzugeben.
- 3-7. Halten Sie die Taste [[[]] gedrückt (2 Sek.), um die Meldung im Speicher zu speichern.

∗ Halten Sie die Taste [**BND**] gedrückt (1 Sek.), um die Eingabe der Meldung abzubrechen. Halten Sie dann die Taste [ $_{\text{ENT}}^{\blacktriangleright\prime\prime\prime}$ ] gedrückt (2 Sek.), um die Meldung zu speichern und die Meldung auf die Standardeinstellung zurückzusetzen.

### ●**Einstellen der Art des Durchlaufens von Namen über das Display**

Diese Funktion dient zur Festlegung der Art und Weise, wie Textinformationen für CD-Text und MP3/WMA/AAC-Namen über das Display laufen.

∗ Die Standardeinstellung ist "**ON**".

### 2-1. Wählen Sie "SCROLL".

3-1. Betätigen Sie die Taste [∧] oder [ V] zur Wahl von "ON" oder "OFF".

### **• ON:**

Der Name läuft ständig über das Display.

### **• OFF:**

Der Name läuft nur ein einziges Mal über das Display.

∗ Wenn Sie den Titel im Titel-Modus erneut anzeigen möchten, halten Sie die Taste [**DISP**] gedrückt (3 Sek.), um den Titel durchlaufen zu lassen.

### ●**Einstellen der Abblendungs-Funktion**

Die Abblendungs-Funktion für die Displaybeleuchtung kann wahlweise ein- oder ausgeschaltet ("ON" oder "OFF") werden.

∗ Die Standardeinstellung ist "**ON**".

- 2-1. Wählen Sie .DIMMER".
- 3-1. Betätigen Sie die Taste [∧] oder [ V] zur Wahl von "ON" oder "OFF".

### ●**Diebstahlschutz-Anzeige**

Die rote Diebstahlschutz-Anzeige ist eine Funktion zur Verhinderung eines Diebstahls. Wenn die Zündung oder der Strom ausgeschaltet sind, blinkt diese Anzeige.

- ∗ Die Standardeinstellung ist "**OFF**".
- 2-1. Wählen Sie "BLINKLED".
- 3-1. Drücken Sie die Taste [ A ] oder [ V ] zur Auswahl von ..**ON**" oder ..**OFF**".

### ●**Einstellen eines externen Verstärkers**

- ∗ Die Standardeinstellung ist "**OFF**".
- 2-1. Wählen Sie "A-CANCEL".
- 3-1. Betätigen Sie die Taste [∧] oder [ V] zur Wahl von "ON" oder "OFF".

**• ON:**

Bei Anschluss eines externen Verstärkers

**• OFF:**

Für Verwendung des eingebauten Verstärkers

### ●**Einstellen der Handy-Unterbrechungsfunktion**

Wenn Sie Ihr Handy über ein separat erhältliches Kabel an dieses Gerät anschließen, können Sie Telefonanrufe über einen Autolautsprecher wiedergeben lassen.

∗ Die Standardeinstellung ist "**OFF**".

- 2-1. Wählen Sie "**INT-SW**".
- 3-1. Betätigen Sie die Taste [A] oder [V] zur Wahl der gewünschten Einstellung. Bei jeder Betätigung der Taste [ $\bigwedge$ ] oder [ $\bigvee$ ] werden die Einstellungen in der folgenden Reihenfolge durchlaufen:

### "**OFF**" ↔ "**ON**" ↔ "**MUTE**"

### **• OFF:**

Der Betrieb des Gerätes wird auch bei Verwendung des Handys normal fortgesetzt.

### **• ON:**

Telefonanrufe können über die an dieses Gerät angeschlossenen Lautsprecher wiedergegeben werden.

- ∗ Bei Wiedergabe von Telefonanrufen über die Autolautsprecher können Sie die Lautstärke durch Drehen des [**ROTARY**]- Reglers wunschgemäß einstellen.
- **MUTE:**

Während eines Telefongesprächs wird der Ton dieses Gerätes stummgeschaltet.

### *Hinweis:*

*• Achten Sie bei Anschluss eines freihändigen Telefonbausatzes darauf, die Einstellung "ON" zu wählen, damit der Telefonton über die Lautsprecher der Anlage wiedergegeben werden kann. (die Tonausgabe über AUX.)*

### ●**Ausführen einer Systemprüfung**

Diese Funktion ermöglicht es, bei Bedarf aus dem Einstellmodus eine Systemprüfung auszuführen.

- 2-1. Wählen Sie "**SYSTEM CHECK**".
- 3-1. Halten Sie die Taste [MI] gedrückt (1 Sek.).

Darauf erscheint die Meldung "SYSTEM **CHECK**" im Display, wonach das Gerät auf den vorigen Modus zurückschaltet.

# *Eingeben von Namen*

Titel mit bis zu 10 Zeichen können bei einer CD im Speicher gespeichert und angezeigt werden. Es können bis zu 50 Titel eingegeben werden.

- 1. Betätigen Sie die [**SRC**]-Taste zur Wahl der Betriebsart (CD), in der Namen eingegeben werden sollen.
- 2. Wählen Sie eine CD aus, für die Sie den Titel eingeben möchten, und geben Sie sie wieder.
- 3. Halten Sie die Taste [**DISP**] gedrückt (1 Sek.).
- 4. Betätigen Sie die Taste [K41 oder [DDI] zur Wahl von "TITLE INPUT".
- 5. Drücken Sie die [kur]-Taste. Daraufhin erscheint die Namenseingabe-Anzeige im Display.
- 6. Betätigen Sie die Taste [K4] oder [DD], um den Cursor nach links oder rechts zu führen.
- 7. Betätigen Sie die [**BND**]-Taste zur Wahl der gewünschten Zeichenart. Bei jeder Betätigung der [**BND**]-Taste werden die Zeichenarten in der folgenden Reihenfolge durchlaufen:

Großbuchstaben → Ziffern → Symbole → Umlaute ➜ Großbuchstaben…

- 8. Betätigen Sie die Taste [A] oder [V] zur Wahl des gewünschten Zeichens.
- 9. Wiederholen Sie die Schritte von 6 bis 8 so oft wie erforderlich, um bis zu 10 Zeichen für den Namen einzugeben.
- 10. Halten Sie die Taste [ $_{\text{ENT}}^{(\nu, \mathbf{II})}$  gedrückt (2 Sek.), um den Titel im Speicher zu speichern.

# *Löschen von Namen*

- 1. Wählen Sie die CD im CD-Wechsler, für die ein Name gelöscht werden soll, und starten Sie die Wiedergabe.
- 2. Halten Sie die Taste [**DISP**] gedrückt (1 Sek.).
- 3. Betätigen Sie die Taste [K4] oder [DD] zur Wahl von "TITLE INPUT".
- 4. Drücken Sie die [xm]-Taste. Daraufhin erscheint die Namenseingabe-Anzeige im Display.
- 5. Halten Sie die Taste [**BND**] gedrückt (1 Sek.). Daraufhin verschwinden alle Zeichen des

Namens vom Display.

6. Halten Sie die Taste [M] gedrückt (2 Sek.), um die Einstellung zu speichern.

# *AUX-Funktion*

Dieses Gerät verfügt über eine Eingangsbuchse an der Frontplatte, die eine bequeme Wiedergabe von einem an diese Buchse angeschlossenen externen Gerät ermöglicht.

### ●**Wahl der Eingangsempfindlichkeit der AUX-Buchse**

Nehmen Sie die folgende Einstellung der Eingangsempfindlichkeit vor, wenn der Tonpegel eines an die AUX-Buchse dieses Gerätes angeschlossenen externen Gerätes auch nach Erhöhung der Lautstärke zu niedrig ist.

- ∗ Die Standardeinstellung ist "**MID**".
- 1. Halten Sie die Taste [**DISP**] gedrückt (1 Sek.).
- 2. Wählen Sie "AUX SENS".
- 3. Betätigen Sie die Taste [ $\bigwedge$ ] oder [ $\bigvee$ ] zur Wahl von "HIGH", "MID" oder "LOW".

### *Hinweis:*

*• Die Empfindlichkeit der AUX IN-Buchse kann nur bei aktiviertem AUX-Modus eingestellt werden.*

# **7.BEDIENUNG VON SONDERZUBEHÖR**

# *USB/MTP-Bedienungsvorgänge*

# *Bedienung eines USB-Speicher-/ MTP-Gerätes*

### *Hinweis:*

- *Die folgenden Bedienungsverfahren sind die gleichen wie im CD-Playermodus:* 
	- ∗ *Pause:*
	- ∗ *Titelwahl:*
	- ∗ *Suchlauf vorwärts/rückwärts (außer bei DRM-Dateien)*
	- ∗ *Top-Funktion*
	- ∗ *Listensuchfunktion*
	- ∗ *Anspielwiedergabe*
	- ∗ *Wiederholwiedergabe*
	- ∗ *Zufallswiedergabe*
	- ∗ *Wahl eines Ordners*

*Einzelheiten hierzu finden Sie im Abschnitt "Bedienungsverfahren im CD/MP3/WMA/AAC-Modus" (Seite 87-90).*

# *Hinweise zu USB-Speichergeräten*

- Bei "USB" handelt es sich um das Akronym von "Universal Serial Bus", womit eine Norm für einen externen Bus bezeichnet wird, der eine Datenübertragungsrate von 12 MBit/s unterstützt.
- Dieses Gerät ist mit den Normen USB 1.1/2.0 kompatibel und unterstützt ein maximale Datenübertragungsrate von 12 MBit/s.
- USB-Speichergeräte, die nach Anschluss an die USB-Buchse des Gerätes zur Wiedergabe verwendet werden können, sind auf Geräte der "USB Mass Storage Class" beschränkt; ein einwandfreier Betrieb ist nicht mit allen Arten von USB-Speichergeräten gewährleistet.
	- ∗ Geräte der "USB Mass Storage Class" können nach einfachem Anschluss an das Hostgerät verwendet werden, ohne dass Spezialtreiber oder Anwendungssoftware erforderlich sind.
- Bitte wenden Sie sich an den Hersteller Ihres USB-Speichergerätes, um zu ermitteln, ob es die Norm "USB Mass Storage Class" unterstützt.
- Mit diesem Gerät können nur Audiodateien der Formate MP3/WMA/AAC abgespielt werden. Einzelheiten hierzu finden Sie im Abschnitt "MP3/WMA/AAC" (Seite 87).
- Die im USB-Speichergerät gespeicherten Podcast-Dateien von iTunes Store können nicht abgespielt werden. Die z.B. von dem Tag-Editor verwendeten Daten können vielleicht nicht abgespielt werden.
- Um einem Verlust wichtiger Daten vorzubeugen, empfiehlt es sich grundsätzlich, Sicherungskopien auf einem Personalcomputer zu erstellen.
- Dieses Gerät kann nicht an einen Personalcomputer angeschlossen werden. Ein Anschluss über einen USB-Verteiler wird ebenfalls nicht unterstützt.
- Wenn ein USB-Speichergerät zwei oder mehr Laufwerke umfasst, wird nur ein einziges Laufwerk von diesem Gerät erkannt.
- Eine Wiedergabe von USB-Speichergeräten mit Sicherheitsfunktionen ist nicht möglich.
- Die Reihenfolge, in der Titel aufgezeichnet werden, kann je nach dem angeschlossenen USB-Speichergerät verschieden sein (die tatsächliche Reihenfolge der Wiedergabe weicht möglicherweise von der an einem Personalcomputer angezeigten Reihenfolge ab).
- Bei jeder Betätigung einer der Ordner-Aufwärts/Abwärts-Tasten während der Wiedergabe eines USB-Speichergerätes wird die Anzeige der verstrichenen Spielzeit auf "**00:00**" zurückgesetzt, und die Tonausgabe wird unterbrochen.

# *Hinweise zu USB Digital Media Streaming*

Dieses Gerät unterstützt USB Digital Media Streaming.

Bei USB Digital Media Streaming handelt es sich um eine Funktion zum Abspielen von Musikdateien, die unter Verwendung des Media Transfer Protocol (MTP) übertragen wurden. Diese Funktion unterstützt auch die Wiedergabe von WMDRM 10-Dateien.

Während der Wiedergabe unter Verwendung der USB Digital Media Streaming-Funktion erscheint die "MTP"-Modusanzeige im Display.

# *USB/MTP-Bedienungsvorgänge*

Für den Gebrauch der USB Digital Media Streaming-Funktion wird ein von diesem Gerät unterstützter tragbarer Audioplayer benötigt. Informationen über die von diesem Gerät unterstützten tragbaren Audioplayer erhalten Sie von Ihrem Clarion-Fachhändler oder auf der Clarion-Webseite.

# **A VORSICHT**

- **Ein USB-Speicher-/MTP-Gerät darf nur dann eingesetzt und entfernt werden, wenn momentan kein Zugriff auf das Gerät stattfindet. Wenn das Gerät in den folgenden Situationen angeschlossen oder abgetrennt wird, kann dies einen Verlust von Daten zur Folge haben:**
	- **Das USB-Speicher-/MTP-Gerät wird abgetrennt, oder die Spannungsversorgung wird unterbrochen, während ein Schreibvorgang stattfindet.**
	- **Wenn das Gerät statischer Elektrizität oder elektrischem Rauschen ausgesetzt wird.**
- **Lassen Sie ein USB-Speicher-/MTP-Gerät nicht unbeaufsichtigt im Fahrzeug zurück. Wenn das USB-Speicher-/MTP-Gerät direkter Sonneneinstrahlung oder hohen Temperaturen ausgesetzt wird, kann dies eine Verformung oder Funktionsstörung des Gerätes zur Folge haben.**
- **Schalten Sie die Zündung des Fahrzeugs nicht ein, wenn das MTP-Gerät angeschlossen ist, da es andernfalls zu einem Verlust oder zur Beschädigung der Daten auf dem MTP-Gerät kommen kann. Schließen Sie das MTP-Gerät an das USB-Kabel an, nachdem die Fahrzeugzündung eingeschaltet wurde.**

# *Anschließen eines USB-Speicher-/ MTP-Gerätes*

1. Schließen Sie den USB-Speicher/das MTP-Gerät an das USB-Kabel an.

Die Wiedergabe beginnt mit der ersten auf dem Gerät aufgezeichneten Datei.

∗ Wenn das Gerät nicht erkannt wird, betätigen Sie die [**SRC**]-Taste, um auf das Gerät als Programmquelle umzuschalten.

- ∗ Achten Sie stets darauf, den Steckverbinder des Gerätes bis zum Anschlag in die Buchse zu schieben. Ein unvollständiger Anschluss kann dazu führen, dass das Gerät nicht erkannt wird.
- ∗ Je nach der Anzahl der aufgezeichneten Titel kann es vorkommen, dass das Einlesen aller Titel in den Speicher dieses Gerätes längere Zeit beansprucht.
- ∗ Die Reihenfolge, in der Titel aufgezeichnet werden, kann je nach dem angeschlossenen Gerät verschieden sein (die tatsächliche Reihenfolge der Wiedergabe weicht möglicherweise von der an einem Personalcomputer angezeigten Reihenfolge ab).

# *Wiedergabe der Titel eines angeschlossenen USB-Speicher-/ MTP-Gerätes*

- 1. Betätigen Sie die [**SRC**]-Taste, um die Programmquelle umzuschalten. Nach Wahl des USB-Speicher-/MTP-Gerätes startet die Wiedergabe (außer bei DRM-Dateien) an der Stelle, an der sie vorher gestoppt wurde.
	- ∗ Wenn ein USB-Speicher-/MTP-Gerät angeschlossen ist, wird der USB/MTP-Modus im Display angezeigt.
	- ∗ Wenn ein USB-Speicher-/MTP-Gerät abgetrennt und dann erneut angeschlossen wird, startet die Wiedergabe mit der ersten Datei des USB-Speicher-/MTP-Gerätes.
	- ∗ Bei aktiviertem "**MTP**"-Modus können AAC-Dateien auf dem MTP-Gerät nicht abgespielt werden.

# *Beenden der Wiedergabe*

1. Betätigen Sie die [**SRC**]-Taste, um auf eine andere Programmquelle als USB/MTP umzuschalten.

# **A VORSICHT**

**Trennen Sie das USB-Speicher-/MTP-Gerät auf keinen Fall ab, während der USB/MTP-Modus aktiviert ist, da dies einen Verlust oder Defekt der Daten des USB-Speicher-/ MTP-Gerätes zur Folge haben kann.** 

**Achten Sie stets darauf, Sicherungskopien wichtiger Daten mit einem Personalcomputer zu erstellen.** 

2. Trennen Sie den USB-Speicher/das MTP-Gerät vom USB-Kabel.

In diesem Abschnitt werden die Bedienungsverfahren bei Anschluss eines Apple iPod über das USB-Kabel erläutert.

#### *Hinweise:*

- *Einzelheiten zu den Betriebsbedingungen finden Sie in der Bedienungsanleitung des iPod.*
- *Das Gerät arbeitet überhaupt nicht oder nicht einwandfrei mit Versionen, die nicht unterstützt werden.*
- *Eine Liste der mit diesem Gerät kompatiblen Apple iPod-Modelle ist von Ihrem Clarion-Fachhändler sowie auf der folgenden Webseite erhältlich: www.clarion.com.*
- Mit dem Logo "Made for iPod" wird bestätigt, *dass ein elektronisches Gerät speziell für den Anschluss eines iPod entwickelt wurde und vom Hersteller zertifiziert wurde, um sicherzustellen, dass die Apple-Leistungsstandards erfüllt wurden.*

*Appleübernimmt jedoch keine Verantwortung für den Betrieb dieses Geräts oder die Einhaltung der Sicherheits- und Rechtsvorschriften. iPod und iTunes sind registrierte Marken derApple Inc. in den USA und anderen Ländern.*

# *Anschließen eines iPod*

Nach Anschluss eines iPod an die USB-Buchse ändert sich der am iPod eingestellte Modus "Zufall" wie folgt:

- "Zufall (Alben)" → Zufallswiedergabe
- "Zufall (Titel)" ➜ Zufallswiedergabe aller Titel

Das iPod BB verfügt über zwei Modi für Titelwahl, den "Wiedergabemodus" und den "iPod-Menümodus". Um zwischen diesen Modi umzuschalten, halten Sie die [**BND**]-Taste mindestens 1 Sekunde lang gedrückt.

### *Hinweis:*

*• Verwenden Sie zum Anschließen eines iPod das USB-Kabel im Lieferumfang des iPod.* 

# *Wahl des iPod-Modus*

1. Drücken Sie die [**SRC**]-Taste. Die Wiedergabe startet mit der zuletzt am iPod abgespielten Datei.

#### *Hinweise:*

- *Die folgenden im Wiedergabemodus verfügbaren Bedienungsverfahren sind die gleichen wie im CD-Playermodus:*
	- ∗ *Titelwahl: [*x*]***,** *[*v*]*
	- ∗ *Suchlauf vorwärts/rückwärts [*x*]***,** *[*v*]*
	- ∗ *Pause: [ ]*

*Einzelheiten hierzu finden Sie im Abschnitt "Bedienungsverfahren im CD/MP3/WMA/AAC-Modus" (Seite 87-90).*

*• Nach beendetem Abspielen einer Podcast-Datei erscheint entweder die Pausenanzeige oder die Titelendpositions-Play-Time-Anzeige. In diesem Zustand können Sie erneut eine Musikdatei wählen.*

# *Einstellen des einfachen iPod-Modus*

Verwenden Sie diese Funktion, wenn Sie den iPod bedienen möchten, der über das USB-Kabel an dieses Gerät angeschlossen ist.

Die Standardeinstellung ist "OFF".

- 1. Halten Sie die Taste [**DISP**] gedrückt (1 Sek.).
- 2. Drücken Sie [ $\leq$ ] oder [ $\geq$ ] zur Auswahl von ..**S-CTRL**".
- 3. Drücken Sie die Taste [ $\frac{1}{2}$ .
- 4. Drücken Sie die Taste [ $\bigwedge$ ] oder [ $\bigvee$ ] zur Auswahl von "ON" oder "OFF".

#### • **ON:** Die Funktionen können über den iPod bedient werden.

- **OFF:** Die Funktionen können nicht über den iPod bedient werden.
- 5. Halten Sie die Taste [xill] gedrückt (1 Sek.), um die Einstellung zu speichern und zum vorherigen Modus zurückzukehren.

### *Hinweise:*

- *Wenn Bedienungsvorgänge am iPod im Einfach-Modus ausgeführt werden, gehen Sie dabei langsam vor. Wenn wiederholte Operationen in zu kurzen Abständen ausgeführt werden, können Fehler auftreten.*
- *Bei der Durchführung von iPod-Operationen im einfachen Steuermodus dürfen Sie iPod und das Gerät nicht gleichzeitig betreiben, da sonst unerwünschte Ereignisse auftreten könnten.*
- *Diese Funktion wird nicht von allen iPod-Modellen unterstützt. Bitte konsultieren Sie Ihren Clarion-Fachhändler oder die oben angegebene Webseite, um zu ermitteln, welche Modelle diese Funktion nicht unterstützen.*

# *Sonstige Wiedergabefunktionen (im Wiedergabemodus)*

### *Hinweise:*

- *Im iPod-Menümodus stehen diese Funktionen nicht zur Verfügung.*
- *Die am iPod eingestellte Zufallswiedergabe-Funktion bleibt nach dem Anschließen/ Abtrennen des iPod unverändert.*
- *Die am iPod eingestellte Wiederholwiedergabe-Funktion ändert sich nach dem Anschließen/ Abtrennen des iPod an dieses bzw. von diesem Gerät.*

### ●**Wiederholwiedergabe**

Ein einzelner Titel wird wiederholt abgespielt.

1. Drücken Sie die [**RPT**]-Taste.

### ●**Zufallswiedergabe**

Alle Alben der gewählten Kategorie werden in einer zufallsbestimmten Reihenfolge abgespielt. (Dieser Modus entspricht dem Modus "Zufall (Alben)" am iPod.)

1. Drücken Sie die [**RDM**]-Taste.

### ●**Zufallswiedergabe aller Titel**

Alle Titel der gewählten Kategorie werden in einer zufallsbestimmten Reihenfolge abgespielt. (Dieser Modus entspricht dem Modus "Zufall (Titel)" am iPod.)

1. Halten Sie die Taste [**RDM**] gedrückt (1 Sek.).

### ●**Beenden der Wiedergabe**

1. Drücken Sie die gleiche Wiedergabefunktions-Taste erneut.

#### *Hinweise:*

- *Wenn der Wiederholwiedergabe-Modus aufgehoben wird, beginnt die Wiedergabe mit dem ersten Titel der gewählten Kategorie, nachdem alle Titel der gewählten Kategorie abgespielt worden sind.*
- *Wenn der Zündschlüssel beim Abspielen des letzten Titels der gewählten Kategorie im Zufallswiedergabe-Modus aus der Stellung ACC gedreht und dann wieder in Stellung ACC gebracht wird, beginnt die Wiedergabe anschließend mit einem anderen Titel.*
- *Obwohl die Standardeinstellung des iPod "All Repeat" ist, erscheint die entsprechende Modusanzeige nicht im Display.*
- *Wenn andere Bedienungsvorgänge im Einfach-Steuerungsmodus ausgeführt werden sollen, darf die Wiederholwiedergabe-Funktion am iPod nicht ausgeschaltet werden.*

# *Wahl einer Kategorie aus dem iPod-Menü*

1. Halten Sie die Taste [**BND**] gedrückt, um den iPod-Menümodus auszuwählen.

Daraufhin werden die iPod-Menükategorien angezeigt.

#### *Hinweise:*

- *Im iPod-Menümodus stehen die Funktionen Wiederholwiedergabe und Zufallswiedergabe nicht zur Verfügung.*
- Wird eine der Tasten [**[4]/[} ]** *l* oder [ **A** ]/[**V** ] *im iPod-Menümodus kurzzeitig betätigt, wird die Wiedergabe u.U. nicht ausgeführt.*
- 2. Betätigen Sie die Taste  $[\bigwedge]$  oder  $[\bigvee]$ , um zwischen den verschiedenen Kategorien umzuschalten.

Bei jeder Betätigung einer dieser Tasten werden die Kategorien des iPod-Menüs in der folgenden Reihenfolge durchlaufen:

#### "**PLAYLISTS**" ↔ "**ARTISTS**" ↔ "**ALBUMS**" ↔ "**SONGS**" ↔ "**GENRES**" ↔ "**COMPOSERS**"...

#### *Hinweis:*

*Der iPod-Menümodus kann durch Ausführen eines der folgenden Bedienungsschritte aufgehoben werden:* 

- *Drücken Sie die [BND]-Taste.*
- *Wenn die Kategorie-Wahlanzeige erscheint, drücken Sie die [*v*]-Taste.*
- 3. Betätigen Sie die [DD]-Taste zur Wahl der gewünschten Kategorie.
- 4. Wenn die Titelnamen-Anzeige erscheint, drücken Sie die [ $\blacktriangleright$ ]-Taste.

Die Wiedergabe startet mit dem ersten Titel der gewählten Kategorie, wonach der iPod-Menümodus aufgehoben wird.

- ∗ Bei bestimmten Kategorien werden zusätzlich Unterordner angezeigt. In einem solchen Fall betätigen Sie die Tasten  $[\bigwedge]$  und  $[\bigvee]$ , um zwischen den Unterordnern umzuschalten, und betätigen Sie dann die [DD]-Taste zur Wahl des gewünschten Unterordners.
- ∗ Wenn die Titelnamen-Anzeige erscheint, können Sie die [K4]-Taste drücken, um auf die Anzeige des Namens des aktuellen Ordners zurückzukehren.
- 5. Betätigen Sie die Tasten  $[\bigwedge]$  und  $[\bigvee]$  zur Wahl eines Titels einer Kategorie.

# *Alphabetische Suche im iPod-Menü*

Diese Funktion durchsucht die Unterordner nach dem gewünschten Buchstaben.

- 1. Drücken Sie die Taste [**BND**], um den iPod-Menümodus zu wählen.
- 2. Drücken Sie die Taste [ $\bigwedge$ ] oder [ $\bigvee$ ], um zwischen den Kategorien zu wechseln.
- 3. Drücken Sie die Taste [K41].
	- ∗ Unterordner können, abhängig von der Kategorie, angezeigt werden. In diesem Fall können Sie mit den Tasten [A] oder [V] zwischen den Unterordnern wechseln und mit der Taste [DD] auf die nächste Unterordner -Ebene zugreifen.
- 4. Halten Sie die Taste [**DISP**] gedrückt (1 Sek.).
- 5. Drücken Sie die Taste [ A ] oder [ V], um den gewünschten Buchstaben für die Suche auszuwählen.
- 6. Drücken Sie die Taste [**DISP**], um die Suche durchzuführen.
	- Während der Suche drücken Sie die Taste [**DISP**], um die Suche abzubrechen.

# *Wahl einer Kategorie über die Festsendertasten*

- 1. Halten Sie die Taste [**BND**] gedrückt (1 Sek.), um das iPod-Menü auszuwählen. Die [**DIRECT**]-Tasten (1–6) sind mit den folgenden Kategorien belegt:
	- **[1]: PLAYLISTS**
	- **[2]: ARTISTS**
	- **[3]: ALBUMS**
	- **[4]: SONGS**
	- **[5]: GENRES**
	- **[6]: COMPOSERS**
- 2. Betätigen Sie die entsprechende [**DIRECT**]- Taste (1–6) zur Wahl der gewünschten Kategorie.
	- ∗ Bei bestimmten Kategorien werden zusätzlich Unterordner angezeigt.

In einem solchen Fall betätigen Sie die Tasten  $\lceil \bigwedge$  l und  $\lceil \bigvee \rceil$ , um zwischen den

Unterordnern umzuschalten, und betätigen Sie dann die [ $\blacktriangleright$ ]-Taste zur Wahl des gewünschten Unterordners.

3. Wenn die Titelnamen-Anzeige erscheint, drücken Sie die [ $\blacktriangleright\blacktriangleright$ ]-Taste.

Die Wiedergabe startet mit dem ersten Titel der gewählten Kategorie, wonach der iPod-Menümodus aufgehoben wird.

∗ Betätigen Sie die Tasten [ **A** ] und [  $\blacktriangledown$  ] zur Wahl eines Titels einer Kategorie.

# *iPod-Menüliste zurück*

Im iPod-Menübetriebsmodus:

- ∗ Wenn Sie die Taste [**BND**] drücken, kehren Sie zum vorherigen Unterordnerlisten-Modus zurück.
- ∗ Wenn Sie die Taste [**BND**] gedrückt halten (1 Sek.), kehren Sie zum Kategorielisten-Modus zurück.

# *Hinweise zur Namensanzeige*

Dieses Gerät unterstützt die Anzeige von Namensinformationen, die von einem angeschlossenen iPod übertragen werden.

- Zur Anzeige wird der Zeichencode UTF-8 verwendet, der alphanumerische Zeichen in englischer Sprache, bestimmte Symbole sowie Umlaute umfasst.
- Zeichen, deren Anzeige von diesem Gerät nicht unterstützt wird, werden durch Sternzeichen (\*) ersetzt.

# **8. STÖRUNGSBESEITIGUNG**

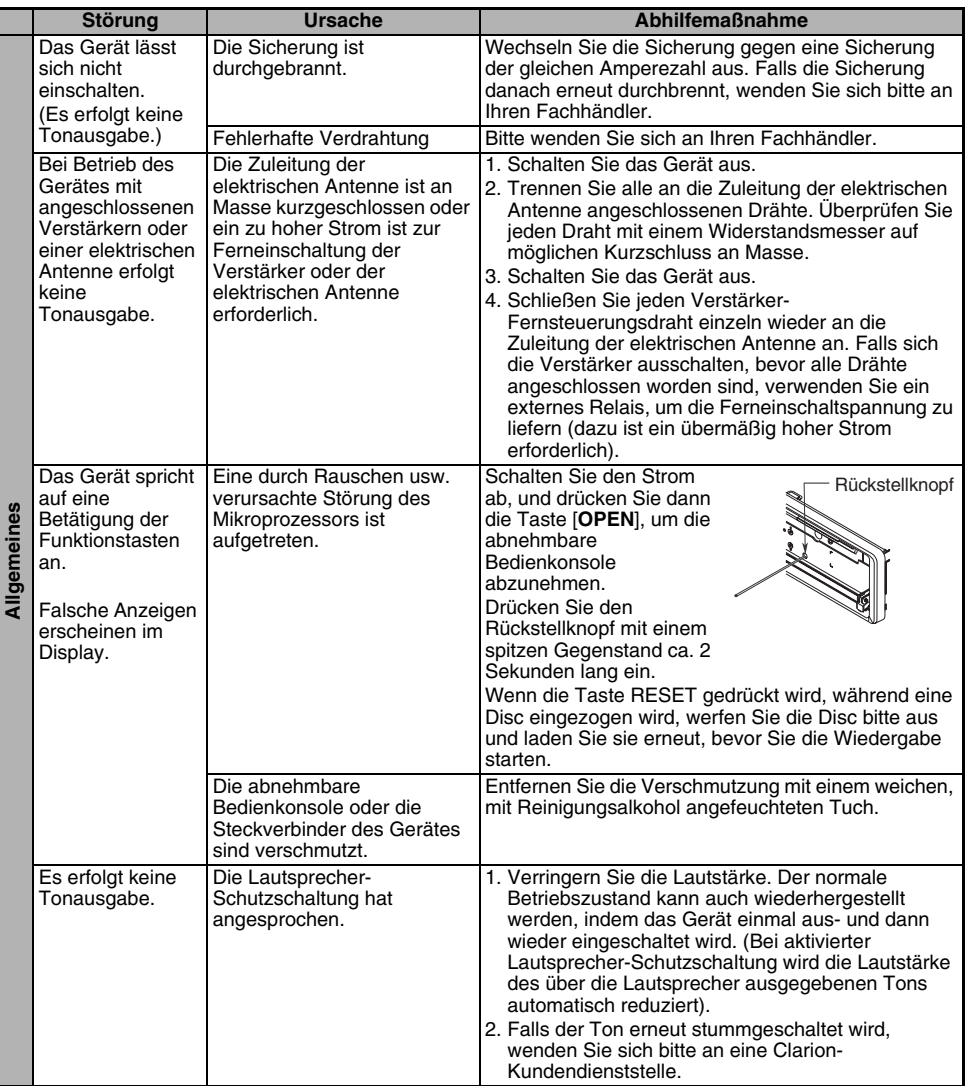

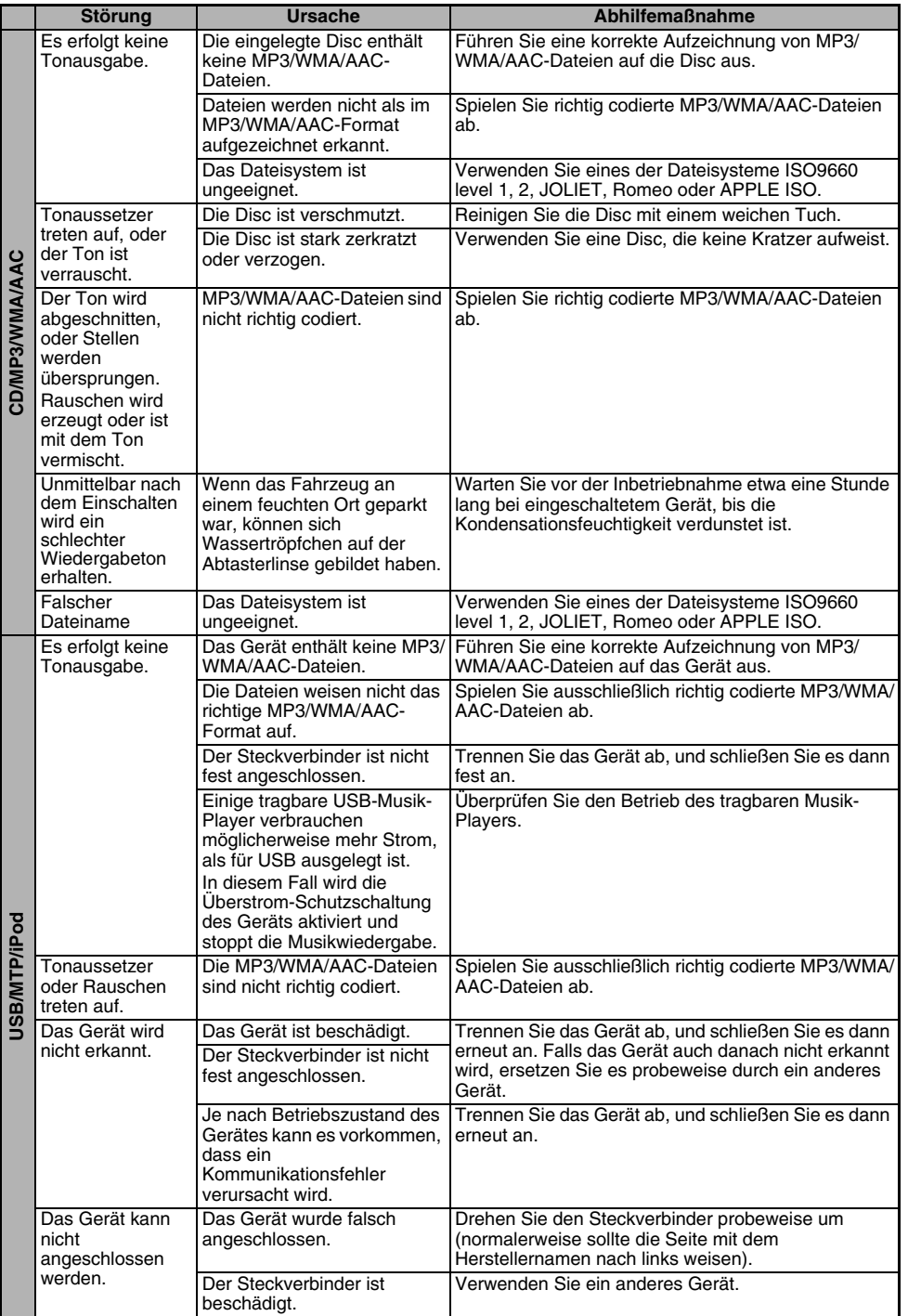

# **9. FEHLERANZEIGEN**

Bei Auftreten eines Fehlers erscheint eine der unten aufgeführten Fehleranzeigen im Display. Ergreifen Sie die jeweils in der nachstehenden Tabelle angegebene Abhilfemaßnahme, um die Fehlerursache zur beseitigen.

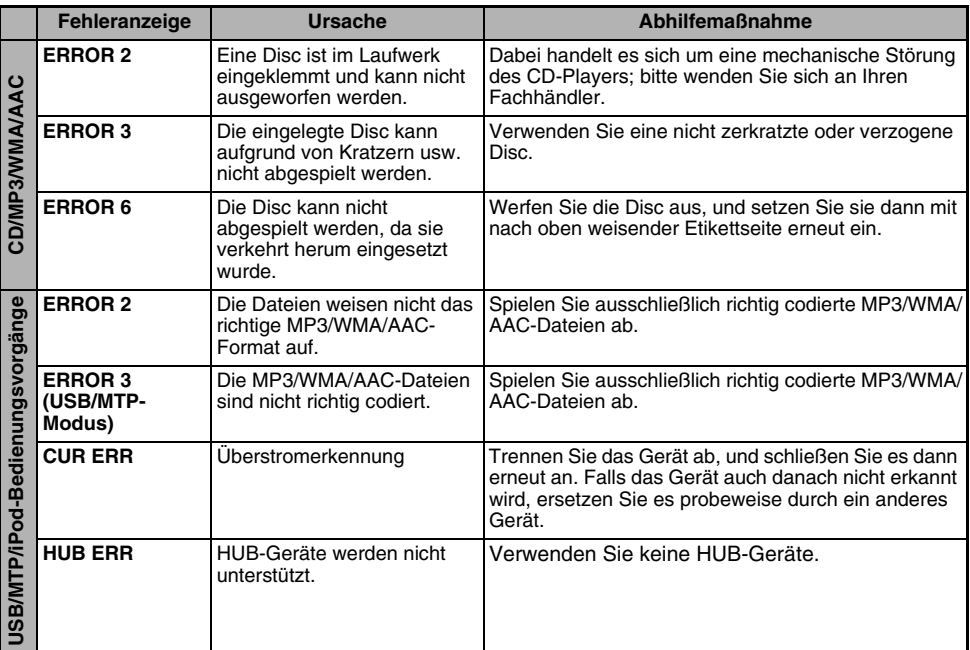

Falls eine in der obigen Tabelle nicht aufgeführte Fehleranzeige im Display erscheint, drücken Sie den Rückstellknopf mit einem spitzen Gegenstand ein. Wenn sich die Störung auch dadurch nicht beseitigen lässt, wenden Sie sich bitte an Ihren Fachhändler.

# **10.TECHNISCHE DATEN**

# *Radioteil*

Abstimmsystem: PLL-Synthesizer-Tuner Empfangsfrequenzen:

- UKW : 87,5–108 MHz (0,05-MHz-Raster)
- MW : 531–1602 kHz (9-kHz-Raster)
- LW : 153–279 kHz (3-kHz-Raster)

# *CD-Playerteil*

System: Compact-Disc-Digitalaudio-System Frequenzgang: 20 Hz bis 20 kHz (±1 dB) Signal-Rauschabstand: 100 dB (1 kHz) Dynamikbereich: 80 dB (1 kHz) Klirrgrad: 0.03%

# *Bluetooth*

Technische Daten: Bluetooth Version 2.0 Profil:

HFP (Hands-Free Profile) OPP (Object Push Profile)-basiertes **Telefonbuch** 

A2DP (Advanced Audio Distribution Profile)

AVRCP (Audio/Video Remote Control Profile)

Sende- und Empfangsleistung: Klasse 2

# *Allgemeines*

Ausgangsleistung:  $19 W \times 4$  (DIN 45324, +B = 14.4 V) Versorgungsspannung: 14,4 V Gleichspannung (10,8–15,6 V zulässig), negative Erdung Leistungsaufnahme: Weniger als 15 A Lautsprecherimpedanz: 4  $\Omega$  (4–8  $\Omega$  zulässig) Masse: Hauptgerät: 1,16 kg Fernbedienung: 40 g (einschließlich Knopfzelle) Abmessungen: Hauptgerät: 178 (B)  $\times$  50 (H)  $\times$  155 (T) mm Fernbedienung: 44 (B) ✕ 113 (H) ✕ 11 (T) mm

### *Hinweis:*

*• Änderungen der technischen Daten und äußeren Aufmachung im Sinne des technischen Fortschritts bleiben jederzeit vorbehalten.*

# **11.SONSTIGES**

# *WMDRM 10 für Geräte*

- Dieses Gerät unterliegt dem Schutz durch bestimmte Rechte an geistigem Eigentum im Besitz von Microsoft. Gebrauch oder Verteilung derartiger Technologien ohne Lizenz von Microsoft ist gesetzlich verboten.
- Die Inhaber von Eigentumsrechten an Musikinhalt benutzen Windows Media Digital Rights Management Technology (WMDRM) zum Schutz ihres geistigen Eigentums, einschließlich des Urheberrechtsschutzes. Dieses Gerät verwendet WMDRM-Software für Zugriff auf WMDRMgeschützten Inhalt. Falls die WMDRM-Software beim Schutz des Inhalts versagt, können die Inhaber der Eigentumsrechte am Inhalt Microsoft ersuchen, die Fähigkeit der Software aufzuheben, WMDRM zum Abspielen oder Kopieren von kopiergeschütztem Inhalt zu verwenden. Ungeschützter Inhalt wird von einer derartigen Aufhebung nicht betroffen. Wenn Sie Lizenzen für geschützten Inhalt herunterladen, erklären Sie Ihr Einverständnis damit, dass Microsoft den Lizenzen eine Aufhebungsliste hinzufügt. Die Inhaber der Eigentumsrechte am Inhalt können von Ihnen eine WMDRM-Aktualisierung verlangen, um auf ihren Inhalt zuzugreifen. Wenn Sie eine solche Aktualisierung ablehnen, können Sie nicht auf Inhalt zugreifen, der eine Aktualisierung erfordert.

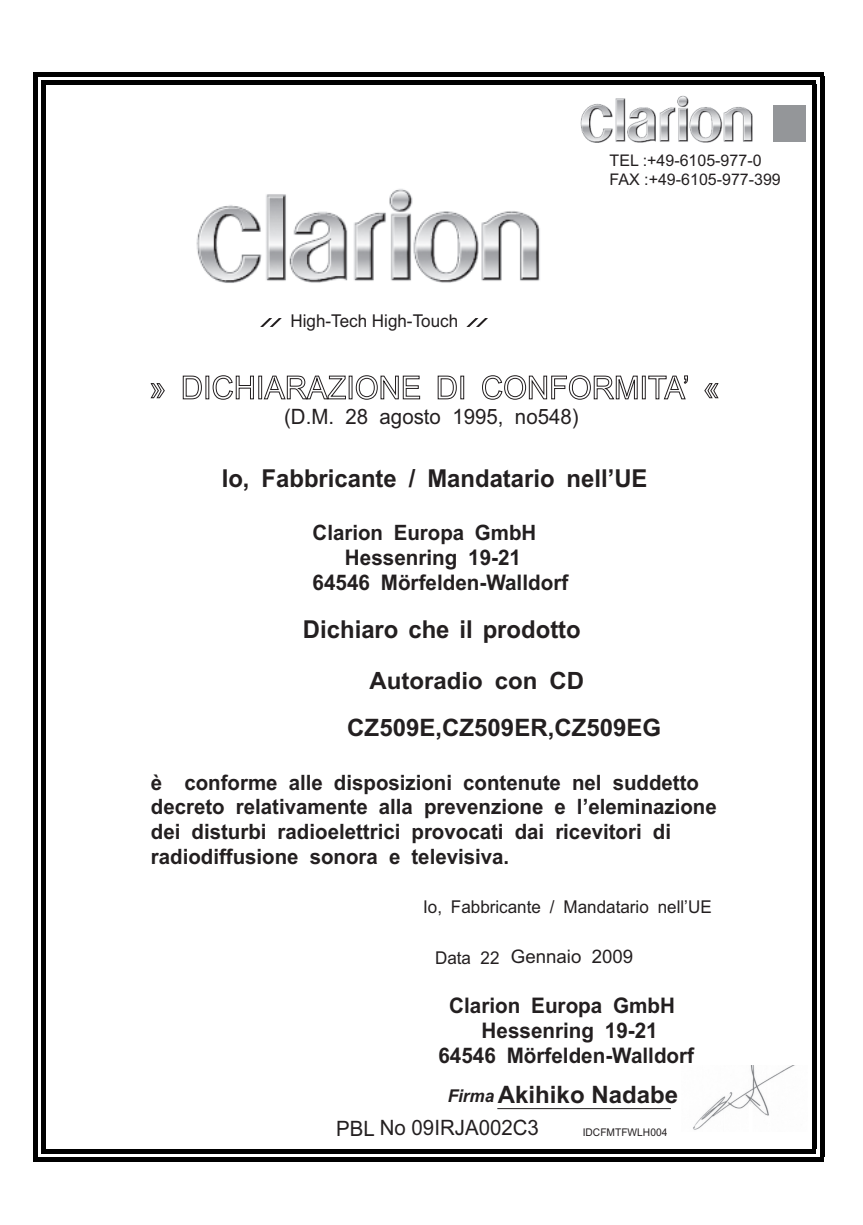

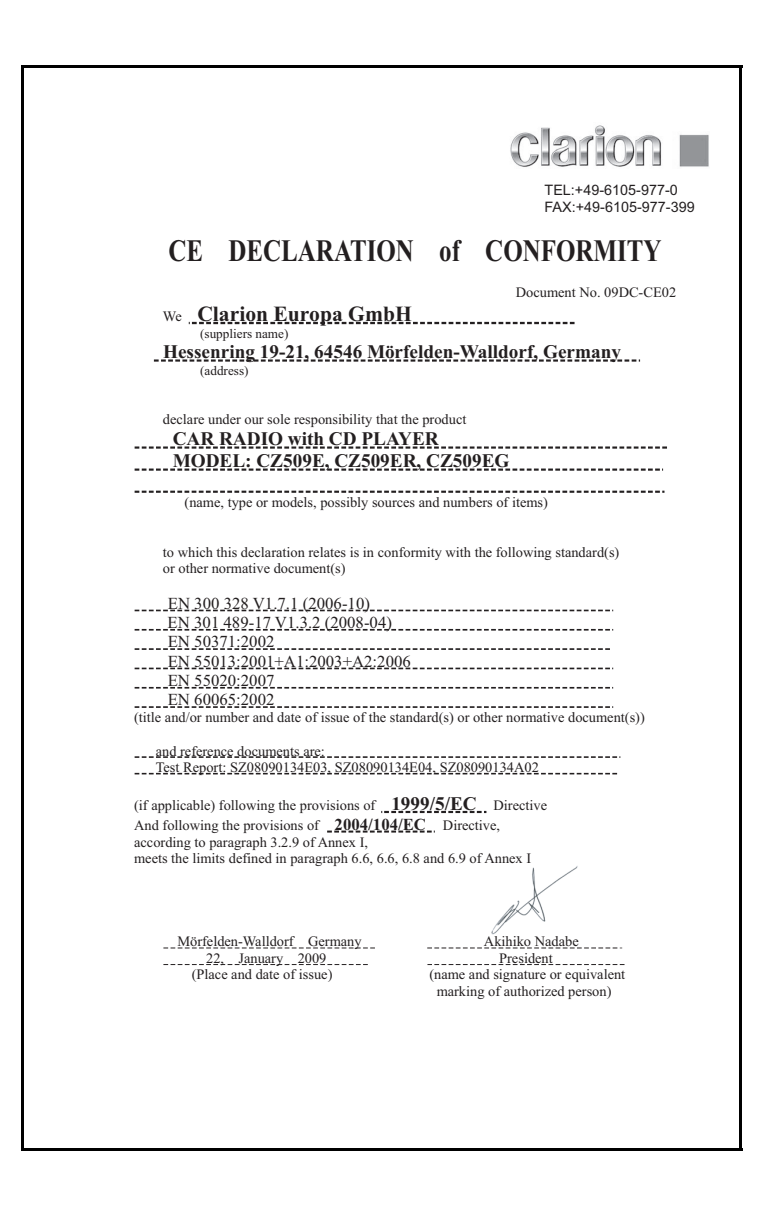

# **Clarion Co., Ltd.**

All Rights Reserved. Copyright © 2008: Clarion Co., Ltd. Printed in China / Imprimé en Chine / Gedruckt in China / Stampato in Cina 2008/12 Gedrukt in China / Impreso en China / Tryckt i Kina / Impresso na China